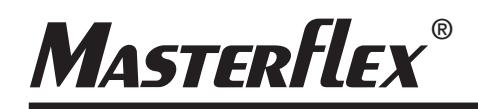

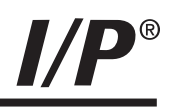

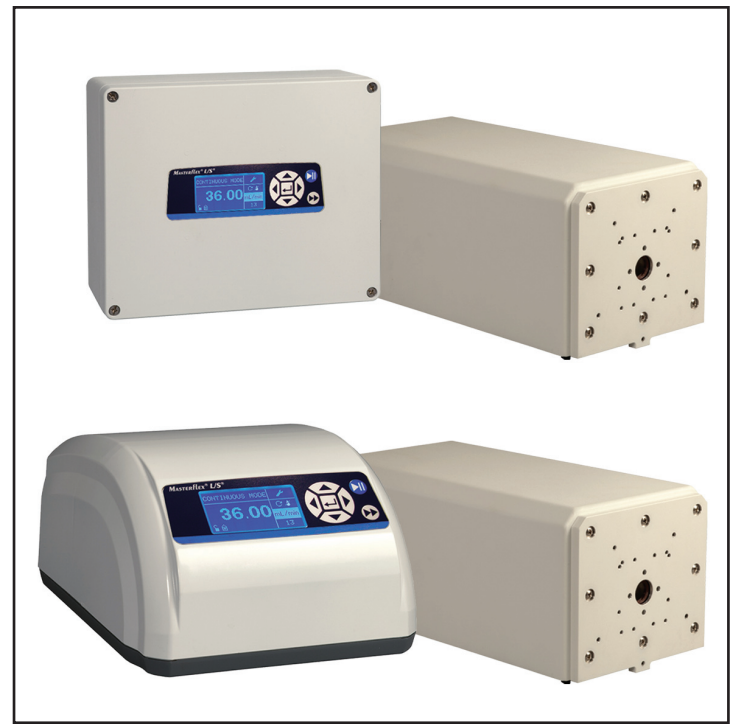

Bedienungsanleitung:

### **I/P® MODULARE PUMPENANTRIEBE**

Modellnummer

### **MFLX07594-00 MFLX07594-10**

*MASTERFLEX® I/P®*

**MASTERFLEX**®

A-1299-1095B Ausgabe 05

(US & Canada only) Toll Free 1-800-MASTERFLEX • 1-800-637-3739 (Outside US & Canada) 1-847-381-7050 masterflex.tech@avantorsciences.com • www.avantorsciences.com/masterflex

© 2023 Masterflex LLC. Alle rechte vorbehalten. **Masterflex** – Reg TM Masterflex LLC.

Markenzeichen mit dem ® Symbol in diesem Dokument sind in den USA und anderen Ländern eingetragen.

# **PUMPE FÜR FLÜSSIGKEITEN**

### **SICHERHEITSMASS-NAHMEN**

**GEFAHREN: Hochspannung herrscht vor, die zugänglich ist. Äußerste Vorsicht beim Öffnen des Gehäuses.**

**Vor jeder Reinigung den Strom zur Pumpe abschalten.**

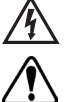

**WARNUNG: Vor jeglichen Wartungsarbeiten den Strom zur Pumpe abschalten.**

**WARNUNGEN: Wenn ein Schlauch reißt, wird möglicherweise Flüssigkeit von der Pumpe versprüht. Geeignete Maßnahmen zum Schutz von Bediener und Geräten ergreifen.**

**Vor Abnehmen oder Anbringen von Schläuchen den Antrieb ausschalten. Finger oder lose Kleidung im Antriebsmechanismus können sich verfangen.**

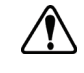

**ACHTUNG: Um eine Beschädigung des Antriebs zu verhindern, muss der Strom vor Anschließen des externen Fernsteuerungskabels ausgeschaltet werden.**

**Den Schmierstoff im Behälter, an der Welle oder der Dichtung nicht mit Fremdstoffen kontaminieren. Ein Nichteinhalten dieser Vorsichtsmaßnahme kann zu Schaden an der Dichtung und einem vorzeitigen Ausfall der Dichtung führen.**

**Der Bereich unter der Dichtung an der Rückseite der Vorderplatte oder unter den Schraubenköpfen muss vor dem Eindringen von Fremdstoffen geschützt werden. Ein Nichteinhalten dieser Vorsichtsmaßnahme kann beim Spülen des Antriebs zu Lecks führen.**

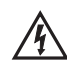

**ACHTUNG: Um Stromschlag zu vermeiden, muss der Schutzleiter des Netzkabels mit Masse verbunden werden. Nicht für den Betrieb in nasser Umgebung, wie in EN 61010-1 definiert, vorgesehen.**

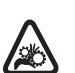

**ACHTUNG: Finger vom Rotor fern halten, so lange die Pumpe in Betrieb ist. Einlegen oder Herausnehmen von Schläuchen die Pumpe anhalten.**

### **Erklärung von Symbolen**

**ACHTUNG: Gefahrenrisiko. Art der Gefahr und Abhilfemaßnahmen in der Bedienungsanleitung nachlesen.**

**ACHTUNG: Quetschgefahr. Finger vom Rotor fern halten, so lange die Pumpe in**

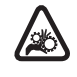

**Betrieb ist. Einlegen oder Herausnehmen von Schläuchen die Pumpe anhalten. ACHTUNG: Heiße Oberfläche. Nicht berühren.**

**Bedienungsanleitung nachlesen.**

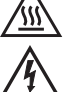

**ACHTUNG: Stromschlaggefahr. Art der Gefahr und Abhilfemaßnahmen in der**

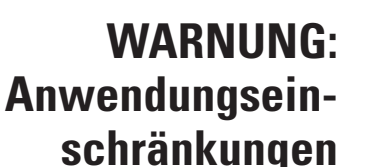

**Dieses Gerät ist nicht für den Einsatz am Patienten vorgesehen und auch nicht für diesen Zweck bestimmt (zum Beispiel medizinischen und zahnmedizinischen Bereich) und wurde dementsprechend auch nicht zur Genehmigung der FDA (US-amerikanische Arzneimittelbehörde) vorgelegt.**

**Dieses Produkt ist nicht für den Gefahreneinsatz im Sinne der Definitionen von ATEX oder im Sinne des NEC (National Electrical Code) konzipiert; einschließlich, aber ohne Beschränkung auf die den Einsatz mit brennbaren Flüssigkeiten. Wenden Sie sich an das Werk für Produkte, die sich für diese Art von Anwendungen eignen.**

# **Inhaltsverzeichnis**

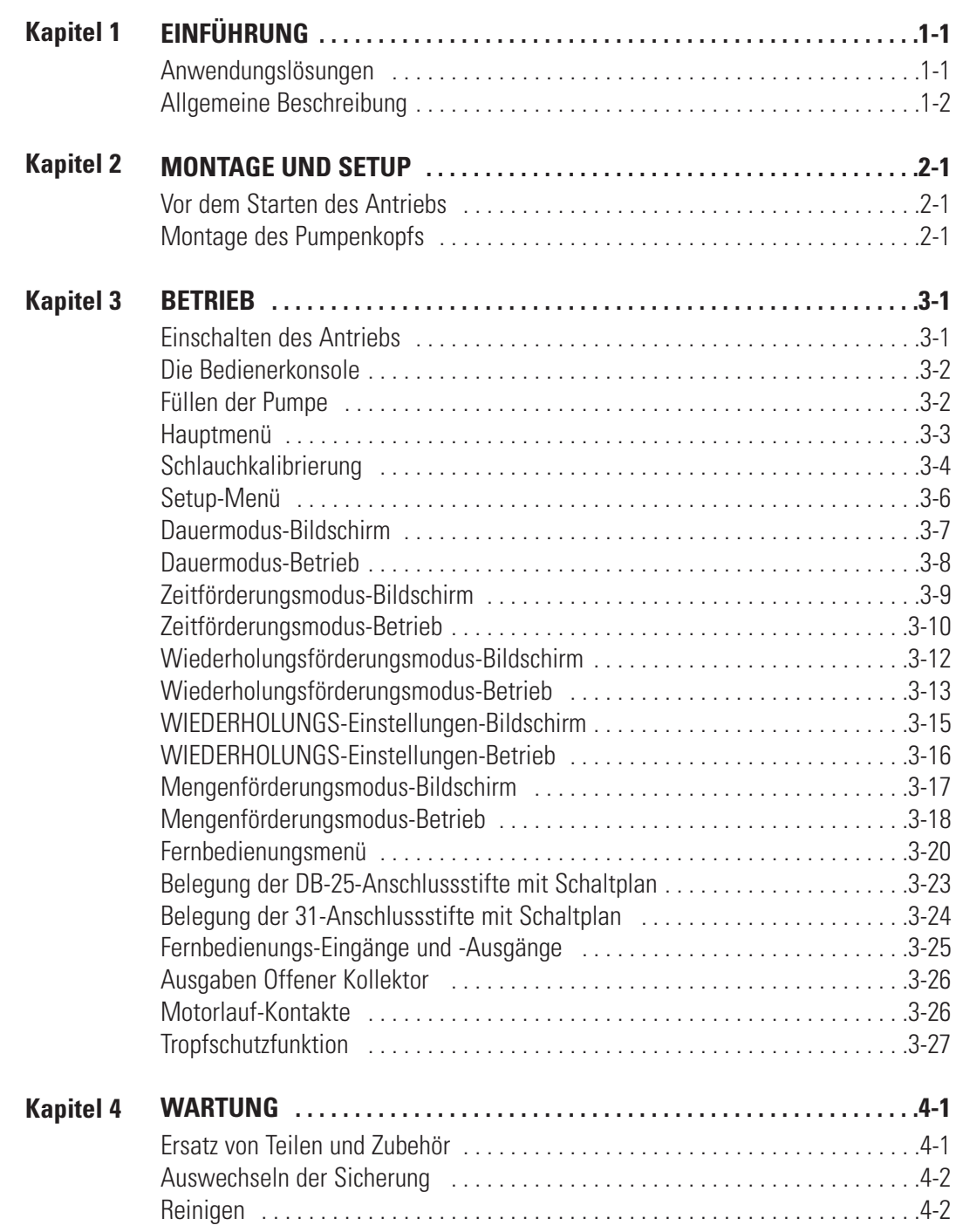

### **Inhaltsverzeichnis (Fortsetzung)**

#### **Seite**

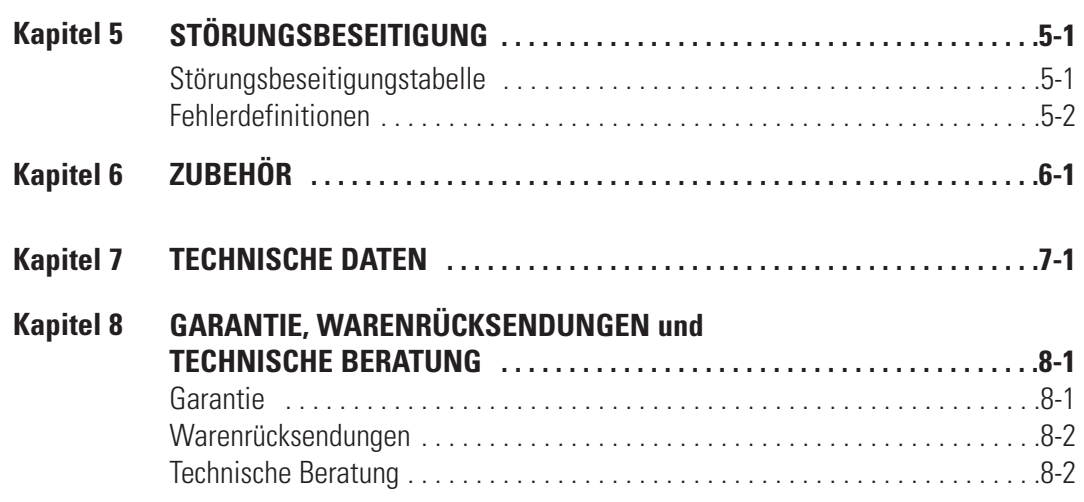

# **Abbildungen**

#### **Seite**

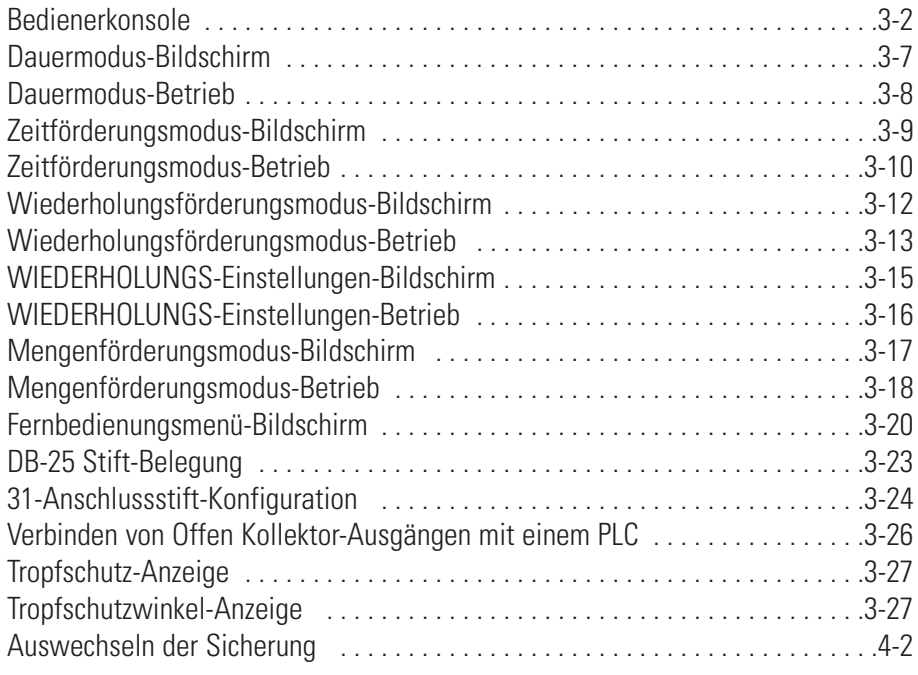

# **Tabellen**

#### **Seite**

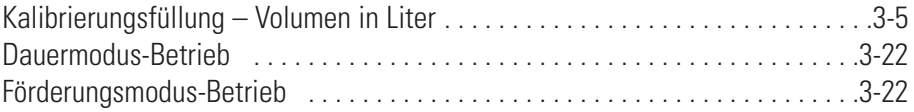

# <span id="page-10-0"></span>**Kapitel 1** Einführung

Der digitale Antrieb steuert die Geschwindigkeit der MASTERFLEX®I/P-Pumpenköpfe für Fördermengen von 0.001 bis 19 L/min.

Montage von bis zu 2 MASTERFLEX I/P EASY-LOAD oder Standard-Pumpenköpfen oder 1 MASTERFLEX High-Performance I/P-Pumpenkopf.

### **Anwendungslösungen**

#### Vorteile peristaltischer Pumpen

- Handhabung abrasiver Schlämme und korrosiver Flüssigkeiten mit minimalem Verschleiß. Ideal für Titandioxid oder Kieselerde-Filterunterstützungsanwendungen.
- Dichtungen kommen nicht mit dem gepumpten Medium in Kontakt.
- Ventile werden nicht verstopft.
- Innenflächen sind glatt und einfach zu säubern.
- Flüssigkeiten kommen lediglich mit den Schläuchen oder dem Schlauchmaterial in Kontakt.
- Saughöhe und Vorfüllen bis zu 8-Meter-Wassersäulen auf Meereshöhe.
- Geringes Abscheren zur Handhabung der scherempfindlichsten Flüssigkeiten, wie Latex oder Löschschaum.
- Kann trockene und Pumpflüssigkeiten mit hohem Lufteinschluss pumpen, wie Schwarzlauge.
- Der hohe volumetrische Wirkungsgrad gestattet den Betrieb in Mess- und Dosierungsanwendungen, in denen eine hohe Genauigkeit gefordert wird.
- Handhabung extrem dickflüssiger Flüssigkeiten.
- Schläuche und Schlauchmaterial für den Einsatz in der Nahrungsmittel- und Pharmaindustrie erhältlich.

## <span id="page-11-0"></span>**Allgemeine Beschreibung**

Der MASTERFLEX I/P Modulare Pumpenantrieb bietet niedrige Fördermengenkapazitäten von 0.001 mL/min bis 19 mL/min unter Verwendung von MASTERFLEX Standard, EASY-LOAD® oder High-Performance Pumpenköpfen.

Die digitale MASTERFLEX-Pumpe verfügt über eine Motorengeschwindigkeits-Wiederholbarkeit von 0.1 Prozent zur Maximierung der Produktivität in Präzisionsflüssigkeitsdosierung, Losförderung und Füllanwendungen. Ein Messbereichsverhältnis von 6500-zu-1, bidirektionaler Fluss und eigenes Vorfüllen ermöglichen einen reibungslosen und nahtlosen Betrieb und einen extreme weitreichenden Fließbereich mit einer Schlauchgröße.

Zusätzlich zu hoher Genauigkeit, Präzision, Wiederholbarkeit und Geschwindigkeitsauflösung (oder Fördermenge) verfügt der MASTERFLEX - Antrieb über eine mehrsprachige intuitive Bedienungsoberfläche mit einer grafischen Vierzeilen-LCD-Anzeige, die direkt die Pumpengeschwindigkeit (U/min), Fördermenge (vom Benutzer ausgewählte Einheiten), Einstellen der Förderungen sowie die Menüoptionen anzeigt.

Die einfach bedienbare Tastatur verhindert Sollwert-Überschreitungen und hilft bei der einfachen Navigation durch die Menüoptionen, zu denen einige Onscreen-Programmierungseigenschaften zählen.

Diese bürstenlosen, wartungsfreien Antriebe haben die Diagnose und Steuerelektronik im Motorgehäuse für mehr Zuverlässigkeit. Dies, gemeinsam mit dem hohen Messbereichsverhältnis, erstklassiger Genauigkeit und einer intuitiven Bedieneroberfläche machen den MASTERFLEX-Antrieb zu einem idealen Antrieb, wenn eine ultragenaue und wiederholbare Förderungssteuerung benötigt wird. Die Pumpe kann mit einer Vielfalt von Produktfüllvolumen und Losförderungsprofilen verwendet werden, und die Flüssigkeit kommt lediglich mit den Schläuchen in Kontakt, was kontaminationsfreies Pumpen bedeutet.

MASTERFLEX-Pumpen füllen sich selbstansaugend und können trocken betrieben werden, ohne dabei beschädigt zu werden; sie sind für die meisten Chemikalien geeignet und enthalten keine Ventile oder Dichtungen. Siehe *die Pumpenkopf*- und *die Schlauchanleitung* auf dieser Innerhalb dieses Flash-Laufwerks oder im Internet.

# **Kapitel 2** Montage und Setup

### <span id="page-12-0"></span>**Vor dem Start des Antriebs**

- Der Antrieb muss auf eine flache horizontale Oberfläche mit höchstens zwei (2) Pumpenköpfen montiert werden.
- Die Umgebungstemperatur sollte 40° C nicht überschreiten und es sollte genügend Luftströmung vorliegen.
- Die Schläuche müssen sauber und so gelegt sein, dass die Biegeradien mindestens vier (4) Mal so groß sind wie der Schlauchdurchmesser und müssen so kurz wie möglich sein.

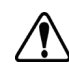

#### **WARNUNG: Vor Abnehmen oder Anbringen von Schläuchen den Antrieb ausschalten. Finger oder lose Kleidung im Antriebsmechanismus können sich verfangen.**

- Verwenden Sie einen Schlauch mit einem Durchmesser, welcher der erforderlichen Fördermenge und Viskosität entspricht.
- Um die Fördermenge so genau wie möglich machen, müssen die Schläuche regelmäßig neu kalibriert werden. Siehe Schlauchkalibrierung in dieser Anleitung.
- Weitere Informationen zur Schlauchauswahl und–kompatibilität finden Sie in der Anleitung zur Schlauchauswahl auf dieser Innerhalb dieses Flash-Laufwerks oder im Internet.
- Pumpenkopf informationen finden Sie auf den Datenblättern zum Pumpenkopf auf dieser Innerhalb dieses Flash-Laufwerks oder im Internet.
- Vor Reinigung- oder Wartungsarbeiten muss der Antrieb ausgeschaltet werden.

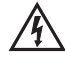

### **GEFAHR: Hochspannung herrscht vor, die zugänglich ist. Äußerste Vorsicht beim Öffnen des Gehäuses.**

## **Montage des Pumpenkopfs**

Den Pumpenkopf anbringen und die Schläuche einlegen (siehe Datenblätter zum Pumpenkopf auf dieser Innerhalb dieses Flash-Laufwerks oder im Internet). Sichergehen, dass alle Walzen sauber und ohne Defekt sind.

# **Kapitel 3** Betrieb

### <span id="page-14-0"></span>**Einschalten des Antriebs**

- 1. Stecken Sie das Stromkabel in den IEC-Anschluss an der Rückseite des Benchtop-Antriebs oder die IEC-Kabelverlängerung bei Washdown-Antrieben. Stecken Sie das andere Ende des Stromkabels in eine Steckdose.
- 2. Schalten Sie den Schalter an der Rückseite des Antriebs ein.
- 3. Wenn Sie den Antrieb das erste Mal einschalten, werden Sie aufgefordert, eine Sprache anzugeben. Die von Ihnen ausgewählte Sprache wird zum Standard, kann aber jederzeit durch Auswahl der Option "SPRACHE" im Hauptmenü geändert werden.
- 4. Nach Auswahl Ihrer Sprache erscheint das Hauptmenü jetzt auf der LCD-Anzeige. (**HINWEIS:** Bei jedem nachfolgenden Start kommen Sie zum zuvor verwendeten Betriebsmodus.)
- 5. Wenn die Sprache zufällig geändert wurde und der Benutzer sie zum Standard zurücksetzen möchte (Englisch), drücken Sie (▲/▼) die AUF- /ABWÄRTS-Pfeile beim Einschalten und halten diese gedrückt.
- 6. Um die Standardeinstellungen des Antriebs wieder herzustellen, halten Sie die Tasten LINKS/RECHTS (</>> > beim Einschalten gedrückt.

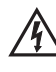

**ACHTUNG: Um Stromschlag zu vermeiden, muss der Schutzleiter des Netzkabels mit Masse verbunden werden. Nicht für den Betrieb in nasser Umgebung, wie in EN 61010-1 definiert, vorgesehen.**

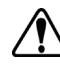

**ACHTUNG: Um eine Beschädigung des Antriebs zu verhindern, muss der Strom vor Anschließen des externen Fernsteuerungskabels ausgeschaltet werden.**

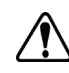

**WARNUNG: Wenn ein Schlauch reißt, wird möglicherweise Flüssigkeit von der Pumpe versprüht. Geeignete Maßnahmen zum Schutz von Bediener und Geräten ergreifen.**

### <span id="page-15-0"></span>**Die Bedienerkonsole**

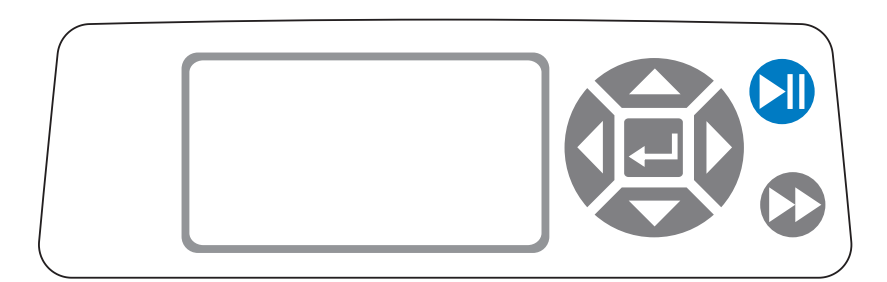

#### **Abbildung 3-1.** Bedienerkonsole

- Zum Navigieren durch die Antriebsmenüs verwenden Sie Richtungsfeld direkt rechts von der LCD-Anzeige.
- Die (EINGABE) Taste in der Mitte des Richtungsfelds wird verwendet, um ein hervorgehobenes Feld oder eine Option auszuwählen. Diese Taste wird in diesem Handbuch oft als EINGABETASTE bezeichnet.
- Die **U** (START/STOP) Taste oben rechts auf der Bedienerkonsole wird zum Starten und Stoppen des Antriebs verwendet. Diese Taste funktioniert nur in einem der vier Betriebsmodi: Dauer, Zeitförderung, Wiederholungsförderung oder Mengenförderung. Diese Taste wird in diesem Handbuch oft als START/STOP-Taste bezeichnet.
- Die (VORFÜLL) Taste unten rechts auf der Bedienerkonsole wird verwendet, um auf die Vorfüll- (Schnelldurchgang) Funktion zuzugreifen. Wenn diese Taste gedrückt wird, wird der Antrieb bei maximaler Geschwindigkeit/Fördermenge und in der auf der Anzeige gezeigten Richtung betrieben. Bei Loslassen der Taste kehrt das Laufwerk zu seiner Originalgeschwindigkeit oder –fördermenge zurück.

### **Füllen der Pumpe**

- 1. Bringen Sie den Pumpenkopf am Antrieb an.
- 2. Legen Sie die Schläuche in den Pumpenkopf ein.
- 3. Legen Sie den Schlaucheingang in die Pumpflüssigkeit ein.
- 4. Legen Sie die Ausgangsöffnung in den gewünschten Behälter ein.
- 5. Schalten Sie die Pumpe mit dem Schalter an der Rückseite des Antriebs ein.
- 6. Drücken Sie die Taste VORFÜLLEN/LEEREN **Der Antriebs-**Bedienerkonsole und halten Sie diese gedrückt, um die Pumpe vorzufüllen. Das Vorfüllen wird gestoppt, wenn Sie die Taste loslassen.

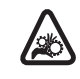

**ACHTUNG: Finger vom Rotor fern halten, so lange die Pumpe in Betrieb ist. Einlegen oder Herausnehmen von Schläuchen die Pumpe anhalten.**

<span id="page-16-0"></span>DAUERMODUS - siehe den Abschnitt "Dauermodus" in dieser Anleitung. **Hauptmenü**

> ZEITFÖRDERUNGSMODUS - siehe den Abschnitt "Zeitförderungsmodus" in dieser Anleitung.

WIEDERHOLUNGSFÖRDERUNGSMODUS – siehe den Abschnitt "Wiederholungsförderungsmodus" in dieser Anleitung.

MENGENFÖRDERUNGSMODUS – siehe den Abschnitt "Mengenförderungsmodus" in dieser Anleitung.

FERNBEDIENUNGSMODUS – siehe den Abschnitt "Fernbedienungsmodus" in dieser Anleitung.

MENGENSUMME: Der Antrieb speichert das Summenvolumen und zeigt diese in Einheiten basierend auf den Fördermengeneinheiten an (siehe Abschnitte SETUP-MENÜ in diesem Kapitel). Das Summenvolumen kann auch auf Null zurückgesetzt werden.

**HINWEIS:** Das Summenvolumen hängt von der ausgewählten Schlauchgröße ab. (Siehe SETUP-MENÜ in diesem Kapitel.)

TÖNE: Ein hörbarer Piepton kann aktiviert werden, um das Drücken der Tastatur, das Ende der Förderung oder das Ende einer Charge anzuzeigen.

AUTO-START: Standardmäßig wird der Antrieb nicht wieder gestartet, wenn der Strom eingeschaltet wird. Um diese Funktion zu aktivieren, müssen Sie AUTO-START und dann EIN wählen. Der Antrieb wird jetzt wieder gestartet, wenn der Strom eingeschaltet wird.

BILDSCHIRMKONTRAST: Die Anzeige kann mit den AUF-/ABWÄRTS-Pfeilen (▲/▼) eingestellt werden, nachdem dieser Menüpunkt ausgewählt wurde.

SPRACHE: Nach Auswahl dieses Menüs kann der Benutzer eine der sieben Sprachen auswählen.

**HINWEIS:** Wenn die Sprache zufällig geändert wurde und der Benutzer sie zum Standard zurücksetzen möchte (Englisch), drücken Sie die AUF-/ABWÄRTS-Pfeile (▲/▼) beim Einschalten und halten diese gedrückt.

STANDARDEINSTELLUNGEN: Durch Auswahl dieser Menüoption und Drücken der EINGABETASTE werden die Standardeinstellungen wieder hergestellt. Um die Standardeinstellungen des Antriebs wieder herzustellen, halten Sie die Tasten LINKS/RECHTS ( / ) beim Einschalten gedrückt. ▲▲

- <span id="page-17-0"></span>**Schlauchkalibrierung** 1. Bringen Sie den Pumpenkopf am Antrieb an.
	- 2. Legen Sie die Schläuche in den Pumpenkopf ein.
	- 3. Legen Sie den Schlaucheingang in die Pumpflüssigkeit ein.
	- 4. Legen Sie die das Schlauchende in den gewünschten Behälter ein. Der Behälter sollte kalibriert sein, oder, für mehr Genauigkeit, können Sie einen Behälter auf einer Waage verwenden.

Wenn Sie eine Waage verwenden, ist eine gute Mengenumwandlung für Wasser: 1 Gramm = 1 mL.

- 5. Schalten Sie den Antrieb mit dem Schalter an der Rückseite des Antriebs ein.
- 6. Gehen Sie ins Hauptmenü oder Modus-Setup-Menü, indem Sie das SETUP-Symbol wählen und dann die EINGABETASTE drücken. Verwenden Sie die AUF- und AB-Tasten, um SCHLAUCHKALIBRIERUNG im Haupt –oder Setup-Menü hervorzuheben und drücken Sie dann die EINGABETASTE.
- 7. Stellen Sie den Antrieb für die gewünschte Fließrichtung, Schlauchgröße und Fördermenge ein. Beachten Sie, dass diese Einstellungen beibehalten werden und bei Öffnen oder Schließen des Bildschirms SCHLAUCH-KALIBRIERUNG auf andere Modusbildschirme übertragen werden.
- Die Fließrichtung wird mit den Richtungstasten eingestellt, um den Richtungspfeil hervorzuheben. Durch Drücken der EINGABETASTE können Sie den Pfeil zwischen RECHTS und LINKS hin- und herschalten.
- Die Schlauchgröße wird mithilfe der Richtungstasten eingestellt, denn Sie können damit das Schlauchgrößenfeld hervorheben. Drücken Sie die EINGABETASTE und die AUF-/AB-Tasten, um die Schlauchgröße auszuwählen. Drücken Sie die EINGABETASTE, um die Auswahl zu SPEICHERN und kehren Sie zum Bildschirm SCHLAUCHKALIBRIERUNG zurück.
- Die geschätzte Fördermenge wird mit den Richtungstasten eingestellt, denn Sie können damit das Fördermengenfeld hervorheben. Drücken Sie die EINGABETASTE und die LINKS-/RECHTS-Taste, um die zu ändernden Stellen auszuwählen. Verwenden Sie die AUF-/AB-Tasten, um den Fördermengenwert einzustellen. Drücken Sie die EINGABETASTE, um die Einstellung zu SPEICHERN und SCHLIESSEN Sie das Feld mit den Pfeiltasten. Der Antrieb passt die Fördermenge an, nachdem die Kalibrierung abgeschlossen ist.
- Beachten Sie, dass die Kalibrierungsmenge festgelegt ist und nicht verändert werden kann.
- 8. Drücken Sie die Taste VORFÜLLEN/LEEREN auf der Antriebs-Bedienerkonsole und halten Sie diese gedrückt, um die Pumpe vorzufüllen. Das Vorfüllen wird gestoppt, wenn Sie die Taste loslassen.
- 9. Legen Sie einen Messbecher am Pumpenausgang an. Heben Sie das Feld START hervor und drücken Sie die EINGABETASTE. Der Antrieb wird basierend auf der Standardmenge bei der ausgewählten Fördermenge betrieben.

### <span id="page-18-0"></span>**Schlauchkalibrierung (Fortsetzung)**

10. Nachdem die Kalibrierung abgeschlossen ist, wird das Feld KALIBRIERUNGSMENGE hervorgehoben. Drücken Sie die EINGABETASTE und stellen Sie die KALIBRIERUNGSMENGE auf die gemessene Menge ein. Wählen Sie mit der LINKS-/RECHTS-Taste die zu ändernde Stell aus, verwenden Sie die AUF-/ABWÄRTS-Pfeile, um den Wert einzustellen und drücken Sie die EINGABETASTE, um die Einstellungen zu SPEICHERN und das Feld zu SCHLIESSEN.

Jetzt sollten Sie neben der kalibrierten Schlauchgröße ein kleines "c" sehen. Die Mengeneinheiten hängen von den Fördermengeneinheiten ab. Die Fördermenge ml/min führt zu einer Mengeneinheit von mL; oz/min werden resultieren in einer "oz"-Mengeneinheit.

#### Schlauchkalibrierungshinweise

- Wenn der Antrieb während der Kalibrierung gestoppt wird, leeren Sie den Behälter und starten Sie den Vorgang erneut.
- Die Kalibrierungszeit bei maximal zugelassener Fördermenge (maximale Standard-Fördermenge) ist 5 – 10 Sekunden und bei der zugelassenen Mindest-Fördermenge (ca. 4% der maximalen Fördermenge) 4 Minuten. Wählen Sie die BENUTZERDEFINIERTE Schlauchgröße für zusätzliche Schlauchgrößen oder niedrigere Fördermengen.
- Die Mindest- und maximale Fördermenge ändert sich nach einer Schlauchkalibrierung aufgrund einer erneuten Berechnung der Menge/Rev.
- Die optimalen Ergebnisse kann man erzielen, nachdem der Schlauch mindestens 10 Minuten lang mit Flüssigkeiten durchspült wurde. Die Schritte 8 – 10 können ggf. wiederholt werden, um die Genauigkeit der Schlauchkalibrierung zu optimieren.

#### KALIBRIERUNGSLAUFZEITFORMEL

60 / (Fördermenge [L/min] / Kalibrierungsmenge [L]) = Kalibrierungslaufzeit (Sekunden)

#### KALIBRIERUNGSLAUFZEITFORMEL-BEISPIEL

- Schlauchgröße 89 Fördermenge zwischen 0,02 17,0 L/min
- bei einer Fördermenge von 17 L/min, sieht die Kalibrierungslaufzeitberechnung wie folgt aus: 60 / (17 / 5,25 L/min) = 18,5 seconds

#### **Tabelle 3-1:** Kalibrierungsfüllung – Volumen in Liter

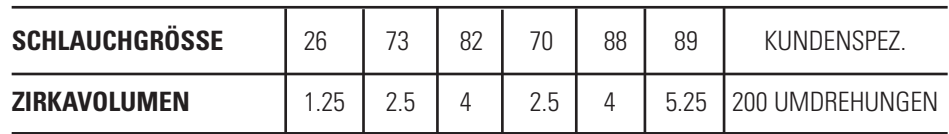

### <span id="page-19-0"></span>**Setup-Menü**

Alle vier Betriebsmodibildschirme enthalten ein SETUP-Symbol  $\blacktriangleright$  oben rechts, das Ihnen schnellen Zugriff auf das SETUP-Menü gibt. Die genauen Optionen, auf die Sie über das SETUP-Menü zugreifen können, hängen von dem aktuell verwendeten Betriebsmodus ab.

- 1. Auswahl des SETUP-Menüs: Verwenden Sie in jedem beliebigen Betriebsmodus die Richtungstasten und die Eingabetaste, um das SETUP-Symbol aus dem Modusbetriebsbildschirm auszuwählen.
- 2. Navigieren des SETUP-Menüs: Verwenden Sie die Richtungstasten und die EINGABETASTE, um die gewünschte Einstellung auszuwählen.

Nachfolgend werden die Einstellungen erläutert, die alle Modi betreffen. Andere Einstellungen beziehen sich auf bestimmte Betriebsmodi, die aktuell verwendet werden und die auch über den Modusbetriebsbildschirm zugänglich sind.

Fördereinheit: Wählen Sie die Fördereinheit, die angezeigt werden soll.

Schlauchgröße: Die Größe und maximale Fördermenge werden angezeigt. Wählen Sie die gewünschte Schlauchgröße.

Fördermenge: Stellen Sie die Fördermenge in Fördereinheiten oben auf dem Bildschirm ein. (**HINWEIS:** Zum Ändern der Förderungseinheit, den Abschnitt oben lesen.) Wenn das gesamte Mengenfeld hervorgehoben ist, drücken Sie die EINGABETASTE. Die Stellen können einzeln mit den AUF-/ABWÄRTS-Pfeilen navigiert werden, schalten Sie mithilfe der LINKS-/RECHTS-Pfeile zwischen den Stellen hin und her. Nach Auswahl der optimalen Fördermenge die EINGABTASTE erneut zur Validierung drücken.

Schlauchkalibrierung: Siehe Schlauchkalibrierung.

Pumprichtung: Auswahl der Pumprichtung.

Töne:: Auswahl eines Tastaturtons, eines Tons für das Ende der Förderung und Ende der Lose.

Fernbedienung: Siehe Fernbedienung.

Tastenfeldsperre: Damit kann die Tastatur gesperrt und entriegelt werden.

Summenvolumen:: Anzeige und Zurücksetzen des Summenvolumens.

Hauptmenü: Rückkehr zum Hauptmenü.

Beenden: Rückkehr zum Modusbetriebbildschirm.

### <span id="page-20-0"></span>**Dauermodus-Bildschirm**

Bildschirmlegende: Nachstehend ist ein Screenshot eines Bildschirms für den Antrieb im Dauermodus zu sehen. Eine Erläuterung der Informationen auf dem Bildschirm folgt.

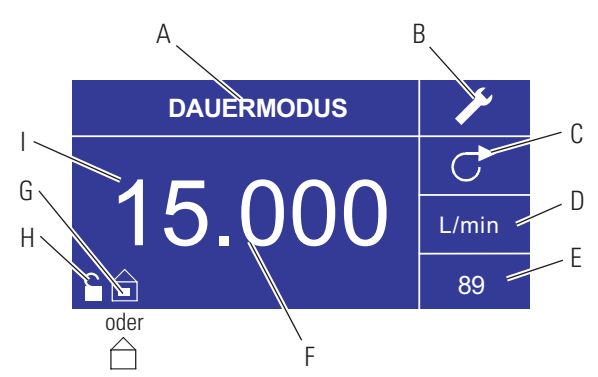

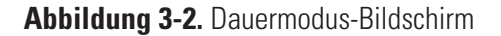

- A. Modusanzeige:: Aktueller Betriebsmodus, in dem der Antrieb betrieben wird. Drücken Sie die EINGABETASTE, wenn diese Option hervorgehoben ist. Dann werden die unterschiedlichen Betriebsmodi durchlaufen.
- B. Setup : Wenn Sie auf diesem Symbol die EINGABETASTE drücken, gelangen Sie zum Setup-Bildschirm. Der Setup-Bildschirm enthält die meisten Funktionen, auf die Sie vom Dauermodus-Bildschirm aus zugreifen können, wie: Fördereinheit, Schlauchgröße, Fördermenge, Pumprichtung, Fernbedienung und Tastenfeldsperre. Der Setup-Bildschirm gibt auch Zugriff auf die Schlauchkalibrierung, Töne, das Summenvolumen und das Hauptmenü.
- C. Fließrichtung: Wenn Sie die EINGABETASTE auf diesem Symbol klicken, schalten Sie zwischen der Fließrichtung im Uhrzeigersinn und gegen den Uhrzeigersinn hin und her.
- D. Fördereinheiten: Wenn Sie auf diesem Symbol die EINGABETASTE drücken, gelangen Sie zum Fördereinheit-Bildschirm. (**HINWEIS:** % und U/min sind lediglich im Dauermodus verfügbar. Wenn Sie auf Wiederholungsförderung oder Mengenförderung umschalten, werden aus den U/Min-Einheiten ml/min-Einheiten, wobei die Werte von der ausgewählten Schlauchgröße abhängen.
- E. Schlauchgröße: Wenn Sie auf diesem Symbol die EINGABETASTE drücken, gelangen Sie zum Bildschirm, auf dem Sie die Schlauchgröße auswählen können.
- F. Aktuelle Fördermenge: Die Stellen in der Mitte zeigen die Fördermenge des Antriebs in der ausgewählten Maßeinheit und wie rechts gezeigt (siehe Position D, Abbildung 3-2).
- G. Lokal/Entfernt  $\Box$  oder  $\Box$ : Wenn Sie auf diesem Symbol die EINGABETASTE drücken, gelangen Sie zum Fernbedienungs-Setup-Bildschirm. Dieses Symbol zeigt an, ob Ihr Antrieb im Lokal- oder Fernsteuerungsmodus ist. Wenn das gefüllte Rechteck in der Mitte der Antriebsabbildung angezeigt wird, wird der Antrieb lokal betrieben. Wenn das gefüllte Rechteck nicht in der Mitte der Antriebsabbildung angezeigt wird, wird der Antrieb mit Fernbedienung betrieben.
- H. Tastenfeldsperre : Wenn Sie auf diesem Symbol die EINGABETASTE drücken, gelangen Sie zum Tastenfeldsperren-Bildschirm. Wenn Sie die Tastatur sperren, verhindern Sie, dass eine andere Person die Antriebseinstellungen ändert. Bei Sperre wird aus diesem Symbol  $\blacksquare$ .

## <span id="page-21-0"></span>**Dauermodus-Betrieb** DAUERMODUS

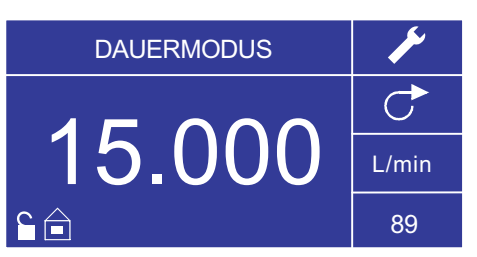

**Abbildung 3-3.** Dauermodus-Betrieb

- 1. Erste Schritte: Verwenden Sie im Hauptmenü die EINGABETASTE zur Auswahl des Dauermodus, um zum Dauermodus-Bildschirm zu gelangen.
- 2. Schlauchkalibrierung: Vor Betrieb der Pumpe den gewünschten Schlauch in den Pumpenkopf einsetzen. Weitere Informationen dazu finden Sie unter "*Schlauchkalibrierung*".
- 3. Vorbereiten externer Teilen: Legen Sie den Schlaucheingang in die Pumpflüssigkeit ein. Legen Sie das Schlauchende in den gewünschten Behälter ein.
- 4. Starten Sie den Antrieb: Drücken Sie auf diesem Bildschirm einfach die START/STOPP-Taste, um den Antrieb bei der gezeigten Geschwindigkeit/Fördermenge und Richtung zu starten. Im Dauermodus wird der Antrieb kontinuierlich bei der angezeigten Geschwindigkeit/Fördermenge und in der gezeigten Richtung betrieben.
- 5. Stoppen Sie den Antrieb: Zum Unterbrechen oder Stoppen des Antriebs drücken Sie die START/STOPP-Taste oben rechts auf der Konsole.
- 6. Ändern der Geschwindigkeit/Fördermenge: Um die Geschwindigkeit/Fördermenge des Antriebs zu ändern, heben Sie mit den Richtungspfeilen das numerische Feld in der Mitte des Bildschirms hervor und drücken dann die EINGABETASTE. Damit können Sie dann die Geschwindigkeit/Fördermenge der Stell an der rechten Seite ändern (Zehner, Hunderter, Tausender, etc. - je nach Fördereinheit). Wenn Sie den AUFWÄRTS-Pfeil der Richtungstasten drücken, wird die Geschwindigkeit/Fördermenge um einen Wert erhöht, wenn Sie den ABWÄRTS-Pfeil drücken wird die Geschwindigkeit/Fördermenge um einen Wert reduziert. Wenn Sie die EINGABETASTE erneut drücken, sehen Sie alle Stellen, die für die entsprechende aktuelle Fördereinheit geändert werden können; wenn Sie die LINKS/RECHTS-Pfeile verwenden, können Sie zwischen den Stellen hin- und herziehen, und mit den AUF- und ABWÄRTS-Pfeilen können die dementsprechend den Wert nach oben oder unten ändern. Sobald die gewünschte Geschwindigkeit/Fördermenge ausgewählt wurde, drücken Sie die EINGABETASTE ein letztes Mal, damit der Antrieb bei der eingestellten Geschwindigkeit/Fördermenge betrieben wird.
- 7. Ändern der Fördereinheit: Zum Ändern der Fördereinheit des Antriebs, den Antrieb mit der START/STOPP-Taste unterbrechen. Verwenden Sie dann die Richtungstasten, um das Symbol für die Fördereinheiten auszuwählen und drücken Sie die EINGABETASTE. Wählen Sie mit dem AUFWÄRTS/ABWÄRTS-Pfeil die gewünschte Fördereinheit und drücken Sie die EINGABETASTE, um diese Einheit auszuwählen. Der Antrieb wird jetzt bei dieser Fördereinheit betrieben. Drücken Sie die START/STOPP-Taste, damit der Antrieb wieder eingeschaltet wird.

### <span id="page-22-0"></span>**Zeitförderungsmodus-Bildschirm**

Bildschirmlegende: Nachstehend ist ein Screenshot eines Bildschirms für den Antrieb im Zeitförderungsmodus zu sehen. Eine Erläuterung der Informationen auf dem Bildschirm folgt.

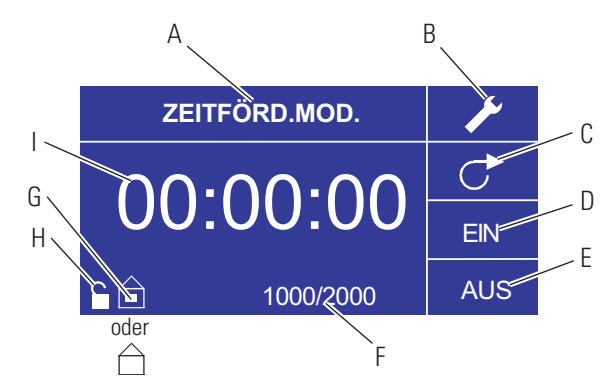

**Abbildung 3-4.** Zeitförderungsmodus-Bildschirm

- A. Modusanzeige:: Aktueller Betriebsmodus.
- B. Setup : Auf dem Setup-Bildschirm können Sie die Fördereinheiten, die Schlauchgröße, die Schlauchkalibrierung, Töne, das Summenvolumen und das Hauptmenü auswählen. Der Setup-Bildschirm enthält einige Funktionen, auf die Sie vom Zeitförderungsmodus-Bildschirm aus zugreifen können, wie: Pumprichtung, Einschalt-/AUS-Zeit, Batch-Zahl, Fernbedienung und Tastenfeldsperre.
- C. Fließrichtung: Wenn Sie die EINGABETASTE auf diesem Symbol klicken, schalten Sie zwischen der Fließrichtung im Uhrzeigersinn und gegen den Uhrzeigersinn hin und her.
- D. EIN-Zeit der Pumpe: Wenn dieses Feld hervorgehoben ist, ist der Antrieb EINgeschaltet. **HINWEIS:** Der Antreib zeigt nicht 00:00 an, wenn Sie von EIN auf AUS schalten.
- E. AUS-Zeit der Pumpe: Wenn dieses Feld hervorgehoben ist, ist der Antrieb AUSgeschaltet.
- F. Batch-Zahl: Zeigt die Anzahl der Zyklen an, die im Los gefördert werden.
- G. Lokal/Entfernt  $\widehat{\Box}$  oder  $\widehat{\Box}$ : Wenn Sie auf diesem Symbol die EINGABETASTE drücken, gelangen Sie zum Fernbedienungs-Setup-Bildschirm. Dieses Symbol zeigt an, ob Ihr Antrieb im Lokal- oder Fernsteuerungsmodus ist. Wenn das gefüllte Rechteck in der Mitte der Antriebsabbildung angezeigt wird, wird der Antrieb lokal betrieben. Wenn das gefüllte Rechteck nicht in der Mitte der Antriebsabbildung angezeigt wird, wird der Antrieb mit Fernbedienung betrieben.
- H. Tastenfeldsperre  $\mathbf{\hat{=}}$ : Wenn Sie auf diesem Symbol die EINGABETASTE drücken, gelangen Sie zum Tastenfeldsperren-Bildschirm. Wenn Sie die Tastatur sperren, verhindern Sie, dass eine andere Person die Antriebseinstellungen ändert. Bei Sperre wird aus diesem Symbol  $\blacksquare$ .
- I. Zeitanzeige: Die Stellen in der Mitte zeigen die Restzeit des Antriebs für EIN oder AUS, die auf der rechten Seite des Bildschirms hervorgehoben ist (Position D oder E, Abbildung 3-4).

## <span id="page-23-0"></span>**Zeitförderungsmodus-Betrieb**

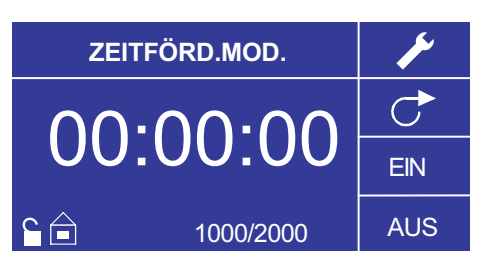

**Abbildung 3-5.** Zeitförderungsmodus-Betrieb

- 1. Erste Schritte: Wählen Sie im Hauptmenü die Eingabetaste, um den Zeitförderungsmodus auszuwählen und zum Zeitförderungsmodus-Bildschirm zu kommen.
- 2. Schlauchkalibrierung: Vor Betrieb der Pumpe den gewünschten Schlauch in den Pumpenkopf einsetzen. Weitere Informationen dazu finden Sie unter "*Schlauchkalibrierung*".
- 3. Auswahl der Einstellungen: Wählen Sie die gewünschte Fördereinheit, Schlauchgröße, Fördermenge, Pumprichtung, etc. Weitere Informationen finden Sie im *SETUP-Menü*.
- 4. Schlauchvorbereitung: Legen Sie den Schlaucheingang in die Pumpflüssigkeit ein. Legen Sie die das Schlauchende in den gewünschten Behälter ein.
- 5. Auswahl der Fördermenge: Verwenden Sie die Richtungstasten und die EINGABETASTE, um das Setup-Symbol zu wählen. Wählen Sie die Fördermenge mit den AUFWÄRTS- und ABWÄRTS-Pfeilen aus. Drücken Sie im Fördermengen-Bildschirm die EINGABETASTE und verwenden Sie dann die AUF- und ABWÄRTS-Pfeile, um die gewünschte Fördermenge auszuwählen. Verwenden Sie für schnellere Eingaben die LINKS/RECHTS-Pfeiltasten, um zwischen den stellen hin- und her zu ziehen und die AUFund ABWÄRTS-Pfeile, um den Wert zu erhöhen oder zu reduzieren. Drücken Sie die EINGABETASTE erneut, um die ausgewählte Fördermenge zu bestätigen. Wählen Sie mit den Pfeiltasten BEENDEN, um zum Zeitförderungsmodus-Setup-Bildschirm zurück zu kehren.
- 6. Einstellen der EIN-Zeit: Zum Einstellen der EIN-Zeit verwenden Sie die Richtungspfeile und die EINGABETASTE, um das EIN-Feld zu wählen (siehe Position D, Abbildung 3-4). Damit heben Sie den Zeitgeber in der Mitte des Bildschirms hervor (siehe Position I, Abbildung 3-4). Wenn Sie die EINGABETASTE erneut drücken, kann der Zeitgeber mit dem AUFund ABWÄRTS-Pfeil eingestellt werden. Springen Sie mit den LINKS- /RECHTS-Pfeilen von einer Stelle zur anderen. Nach Auswahl der optimalen EIN-Zeit die EINGABTASTE erneut zur Validierung drücken. Der Antrieb wird jetzt so lange laufen, wie Sie es in der Mitte des Bildschirms eingestellt haben.

### **Zeitförderungsmodus-Betrieb (Fortsetzung)**

- 7. Einstellen der AUS-Zeit: Zum Einstellen der AUS-Zeit verwenden Sie die Richtungspfeile und die EINGABETASTE, um das AUS-Feld zu wählen (siehe Position E, Abbildung 3-4). Damit heben Sie den Zeitgeber in der Mitte des Bildschirms hervor (siehe Position I, Abbildung 3-4). Wenn Sie die EINGABETASTE erneut drücken, kann der Zeitgeber mit dem AUFWÄRTS- und ABWÄRTS-Pfeil eingestellt werden. Springen Sie mit den LINKS-/RECHTS-Pfeilen von einer Stelle zur anderen. Nach Auswahl der optimalen AUS-Zeit die EINGABTASTE erneut zur Validierung drücken. Der Antrieb wird jetzt so lange gestoppt, wie Sie es in der Mitte des Bildschirms eingestellt haben. (**HINWEIS:** Wenn die AUS-Zeit auf 00:00:00 eingestellt wird, erfordert der Antrieb eine START/STOPP-Eingabe vom Tastenfeld aus oder vom I/O-Anschluss aus, um mit der nächsten Förderung zu beginnen.
- 8. Auswahl der Losgröße: Vor dem Betrieb des Antriebs zu den ausgewählten EIN- und AUSschaltzeiten wählen Sie eine Losgröße für den Betrieb. Dazu verwenden Sie die Richtungstasten und die EINGABETASTE zur Auswahl des BATCH-Symbols (siehe Position F, Abbildung 3-4). Drücken Sie im Batch-Zahl-Bildschirm die EINGABETASTE und verwenden Sie dann die AUFSWÄRTS- und ABWÄRTS-Pfeile, um die gewünschte Losgröße auszuwählen. Springen Sie mit den LINKS-/RECHTS-Pfeilen von einer Stelle zur anderen. Drücken Sie die EINGABETASTE erneut, um die ausgewählte Losgröße zu bestätigen. Wenn diese Zahl auf Null (0) eingestellt ist, läuft der Antrieb auf unbestimmte Zeit und das  $\infty$  Symbol wird angezeigt. Wählen Sie mit den Pfeiltasten BEENDEN, um zum Zeitförderungsmodus-Betriebs-Bildschirm zurück zu kehren.
- 9. Starten Sie den Antrieb: Der Antrieb ist jetzt betriebsbereit. Drücken Sie die START-/STOPP-Taste oben rechts, um den Antrieb zu starten. Der Antrieb kann jederzeit im Batch-Verlauf unterbrochen werden, um die Fließrichtung, die Schlauchgröße, die Fördereinheiten, die Fördermenge, etc. zu ändern.
- 10. Batch zurücksetzen: Dazu verwenden Sie die Richtungstasten und die EINGABETASTE zur Auswahl des LOS-Symbols (siehe Position F, Abbildung 3-4). Verwenden Sie im Batch-Zahl-Bildschirm die Pfeiltasten, um ZURÜCKSETZUNG zu wählen und drücken Sie dann die EINGABETASTE, um die Batch-Zahl zurück zu setzen; wählen Sie BEENDEN, um zum Hauptbildschirm für den Zeitförderungsmodus-Betrieb zurück zu kehren.

### <span id="page-25-0"></span>**Wiederholungsförderungsmodus-Bildschirm**

Bildschirmlegende: Nachstehend ist ein Screenshot eines Bildschirms für den Antrieb im Wiederholungsförderungsmodus zu sehen. Eine Erläuterung der Informationen auf dem Bildschirm folgt.

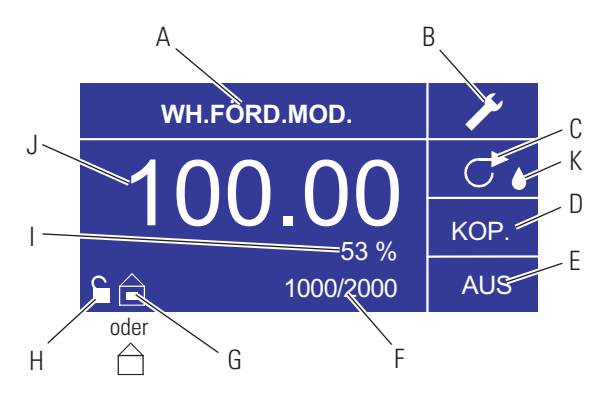

**Abbildung 3-6.** Wiederholungsförderungsmodus-Bildschirm

- A. Modusanzeige:: Aktueller Betriebsmodus.
- B. Setup : Auf dem Setup-Bildschirm können Sie die Fördereinheiten, die Schlauchgröße, die Schlauchkalibrierung, Töne, das Summenvolumen und das Hauptmenü auswählen. Der Setup-Bildschirm enthält die meisten Funktionen, auf die Sie vom Zeitförderungsmodus-Bildschirm aus zugreifen können, wie: Pumprichtung, Einschalt-/AUS-Zeit, Batch-Zahl, Fernbedienung und Tastenfeldsperre.
- C. Fließrichtung: Wenn Sie die EINGABETASTE auf diesem Symbol klicken, schalten Sie zwischen der Fließrichtung CW und CCW hin und her.
- D. Wiederholungsmengen-Bildschirm: Siehe Bildschirm "*Wiederholungseinstellungen*", Abbildung 3-8.
- E. AUS-Zeit der Pumpe: Hervorgehoben, wenn der Antrieb AUSgeschaltet ist.
- F. Batch-Zahl: Zeigt die Anzahl der Zyklen an, die im Los gefördert werden.
- G. Lokal/Entfernt  $\Box$  oder  $\Box$ : Wenn Sie auf diesem Symbol die EINGABETASTE drücken, gelangen Sie zum Fernbedienungs-Setup-Bildschirm. Dieses Symbol zeigt an, ob Ihr Antrieb im Lokal- oder Fernsteuerungsmodus ist. Wenn das gefüllte Rechteck in der Mitte der Antriebsabbildung angezeigt wird, wird der Antrieb lokal betrieben. Wenn das gefüllte Rechteck nicht in der Mitte der Antriebsabbildung angezeigt wird, wird der Antrieb mit Fernbedienung betrieben.
- H. Tastenfeldsperre  $\blacksquare$ : Wenn Sie auf diesem Symbol die EINGABETASTE drücken, gelangen Sie zum Tastenfeldsperren-Bildschirm. Wenn Sie die Tastatur sperren, verhindern Sie, dass eine andere Person die Antriebseinstellungen ändert. Bei Sperre wird aus diesem Symbol ■.
- I. Prozent komplett: Dieses Symbol zeigt den Teil der geförderten Flüssigkeit in Prozent an.
- J. Wiederholungsmenge: Zeigt die Wiederholungsmenge während der Förderung oder in der AUS-Zeit.
- K. Tropfschutz: Ein Wassertropfen-Symbol verweist darauf, dass die Tropfschutzfunktion eingeschaltet ist. Weitere Informationen finden Sie unter "Tropschutzfunktion" auf Seite 3-26.

### <span id="page-26-0"></span>**Wiederholungsförderungsmodus-Betrieb**

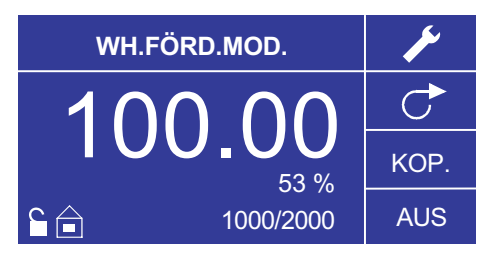

**Abbildung 3-7.** Wiederholungsförderungsmodus-Betrieb

- 1. Erste Schritte: Verwenden Sie im Hauptmenü die EINGABETASTE zur Auswahl des Wiederholungsförderungsmodus, um zum Wiederholungsförderungsmodus-Bildschirm zu gelangen.
- 2. Schlauchkalibrierung: Vor Betrieb der Pumpe den gewünschten Schlauch in den Pumpenkopf einsetzen. Weitere Informationen dazu finden Sie unter "*Schlauchkalibrierung*".
- 3. Auswahl der Einstellungen: Wählen Sie die gewünschte Fördereinheit, Schlauchgröße, Fördermenge, Pumprichtung, etc. Weitere Informationen finden Sie im SETUP-Menü.
- 4. Schlauchvorbereitung: Legen Sie den Schlaucheingang in die Pumpflüssigkeit ein. Legen Sie die das Schlauchende in den gewünschten Behälter ein.
- 5. Einstellung der Wiederholungen: Siehe *WIEDERHOLUNGS-Einstellungen-Betrieb*
- 6. Einstellen der AUS-Zeit: Verwenden Sie die Richtungspfeile und die EINGABETASTE, um AUS auf dem Bildschirm zu wählen und die Pumpen-AUS-Zeit zu einzugeben. Verwenden Sie die Richtungstasten und die EINGABETASTE, um die Pumpen-AUS-Zeit einzustellen. Der Zeitgeber in der Mitte des Bildschirms wird hervorgehoben, und durch Verwendung der AUF- und ABWÄRTS-Pfeile können Sie die ganz rechte Stelle des Zeitintervalls erhöhen oder reduzieren. Springen Sie mit den LINKS- /RECHTS-Pfeilen von einer Stelle zur anderen. Nach Auswahl der optimalen AUS-Zeit die EINGABTASTE erneut zur Validierung drücken. Der Antrieb wird jetzt so lange unterbrochen, wie Sie es in der Mitte des Bildschirms eingestellt haben. (**HINWEIS:** Wenn die AUS-Zeit auf 00:00:00 eingestellt wird, erfordert der Antrieb eine START/STOPP-Eingabe vom Tastenfeld aus oder vom I/O-Anschluss aus, um mit der nächsten Förderung zu beginnen.
- 7. Auswahl der Losgröße: Verwenden Sie die Richtungspfeile und die EINGABETASTE, um das Batch-Zahl-Symbol auf dem Betriebsbildschirm auszuwählen (siehe Position F, Abbildung 3-6). Wählen Sie im Batch-Zahl-Bildschirm die AUF-/ABWÄRTS-Pfeile zur Auswahl der Losgröße. Drücken Sie die EINGABETASTE zum Bestätigen der Losgröße. Wenn diese Zahl auf Null (0) eingestellt ist, läuft der Antrieb auf unbestimmte Zeit und das  $\infty$ Symbol wird angezeigt. Wählen Sie BEENDEN, um zum Wiederholungsförderungs-Bildschirm zurück zu kehren.
	- Die Batch-Zahl kann im BATCH-ZAHL-Bildschirm durch Auswahl von ZURÜCKSETZEN zurück gesetzt werden.

### **Wiederholungsförderungsmodus-Betrieb (Fortsetzung)**

- 8. Betrieb des Antriebs: Drücken Sie die Taste START/STOPP, um den Antrieb bei den ausgewählten Einstellungen, die auf dem Bildschirm angezeigt werden, laufen zu lassen. Drücken Sie die Taste erneut, um den Antrieb zu unterbrechen oder zu stoppen. Der Antrieb stoppt nach einem Los automatisch.
- 9. Batch-Zahl zurücksetzen: Verwenden Sie die Richtungspfeile und die EINGABETASTE, um das BATCH-ZAHL-Symbol auf dem Betriebsbildschirm auszuwählen (siehe Position F, Abbildung 3-6). Wählen Sie im BATCH-ZAHL-Bildschirm die Option ZURÜCKSETZEN und drücken Sie die EINGABETASTE, um die Batch-Zahl zurück zu setzen. Wählen Sie BEENDEN, um zum Wiederholungsförderungs-Betriebs-Bildschirm zurück zu kehren.
- 10. Maximale Förderzeit: Die Spezifikation für maximale Förderung im Kopiermodus entspricht 77 Stunden @ 650 rpm. Die tatsächliche Menge hängt von der Schlauchgröße und den ausgwählten Fördermengen ab.

### <span id="page-28-0"></span>**WIEDERHOLUNGS-Einstellungen-Bildschirm**

Bildschirmlegende: Nachstehend ist ein Screenshot eines Bildschirms für den Antrieb im Wiederholungsmodus zu sehen. Eine Erläuterung der Informationen auf dem Bildschirm folgt.

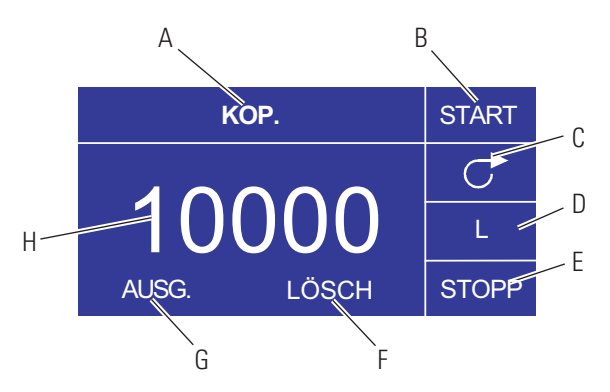

**Abbildung 3-8** WIEDERHOLUNGS-Einstellungen-Bildschirm

- A. Modusbildschirm: Aktueller Betriebsmodus.
- B. START: Das Symbol startet den Antrieb und gestattet Ihnen, das Einstellen der Wiederholungsmenge.
- C. Fließrichtung: Wenn Sie die EINGABETASTE auf diesem Symbol klicken, schalten Sie zwischen der Fließrichtung CW und CCW hin und her.
- D. Fördereinheiten: Das hängt von der ausgewählten Fördermenge ab.
- E. STOPP: Damit wird die Wiederholung gestoppt und die Förderungsmenge wird eingestellt. Das wird in Position H angezeigt.
- F. LÖSCHEN: Durch Auswahl dieser Option wird die auf dem Bildschirm angezeigte Zahl gelöscht und eine neue Wiederholungsmenge kann ausgewählt werden.
- G. BEENDEN: Rückkehr zum Wiederholungsförderungsmodus.
- H. Menge: Das ist die Menge, die während der Wiederholung gefördert wurde.

## <span id="page-29-0"></span>**WIEDERHOLUNGS-Einstellungen-Betrieb**

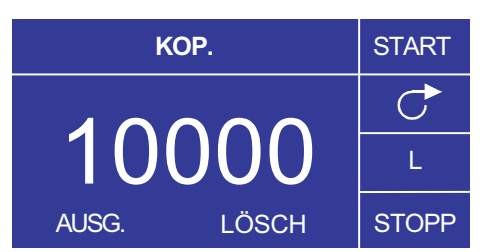

**Abbildung 3-9** WIEDERHOLUNGS-Einstellungen-Betrieb

- 1. Erste Schritte: Wählen Sie im WIEDERHOLUNGSFÖRDERUNGSMODUS die Option WIEDERHOLEN und die EINGABETASTE.
- 2. Menge löschen: Wählen Sie mit den Richtungspfeilen die Option LÖSCHEN und dann die EINGABETASTE.
- 3. Einstellen der Wiederholungsmenge: Der Benutzer kann aus drei Methoden auswählen.
	- a. Bringen Sie den gewünschten Behälter am Schlauchausgang an. Drücken Sie die START/STOPP-Taste, um mit der Flüssigkeitsförderung zu beginnen. Wenn Sie die gewünschte Menge erreicht haben, drücken Sie die START/STOPP-Taste erneut. Wählen Sie BEENDEN und drücken Sie dann die EINGABETASTE. Der Antrieb speichert den Wert der Wiederholung im Speicher und verwendet diesen im WIEDERHOLUNGSFÖRDERUNGSMODUS.
	- b. Bringen Sie den gewünschten Behälter am Schlauchausgang an. Wählen Sie das START-Feld auf dem Bildschirm und drücken Sie die EINGABETASTE, um mit der Flüssigkeitsförderung zu beginnen. Der Antrieb hebt jetzt das STOPP-Feld auf dem Bildschirm hervor. Wenn Sie die gewünschte Menge erreicht haben, drücken Sie die START/STOPP-Taste erneut. Wählen Sie BEENDEN und drücken Sie dann die EINGABETASTE. Der Antrieb speichert den Wert der Wiederholung im Speicher und verwendet diesen im WIEDERHOLUNGSFÖRDERUNGSMODUS.
	- c. Bringen Sie den gewünschten Behälter am Schlauchausgang an. Schließen Sie die Kontakte auf dem START/STOPP-Eingang, um mit der Flüssigkeitsförderung zu beginnen. Wenn Sie die gewünschte Menge erreicht haben, schließen Sie die Kontakte auf dem START/STOPP-**Eingang** und lassen diese los. Wählen Sie BEENDEN und drücken Sie dann die EINGABETASTE. Der Antrieb speichert den Wert der Wiederholung im Speicher und verwendet diesen im WIEDERHOLUNGSFÖRDERUNGSMODUS.

**HINWEIS:** Der als Menge angezeigte Wert auf dem WIEDERHOLUNGS-Einstellungs-Bildschirm und dem WIEDERHOLUNGSFÖRDERUNGS-Bildschirm hängt von den ausgewählten Förderungseinheiten ab. U/min und % sind ungültig. Wenn diese Einheiten ausgewählt wurden, zeigt der Antrieb eine Menge in ml an, im WIEDERHOLUNGSFÖRDERUNGSMODUS, die von der ausgewählten Schlauchgröße abhängt.

Siehe *SCHLAUCHKALIBRIERUNG* zur Verbesserung der Genauigkeit dieser Umwandlung.

### <span id="page-30-0"></span>**Mengenförderungsmodus-Bildschirm**

Bildschirmlegende: Nachstehend ist ein Screenshot eines Bildschirms für den Antrieb im Mengenförderungsmodus zu sehen. Eine Erläuterung der Informationen auf dem Bildschirm folgt.

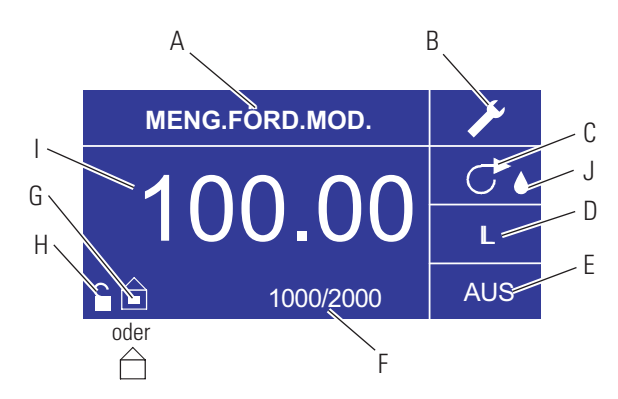

**Abbildung 3-10.** Mengenförderungsmodus-Bildschirm

- A. Modusanzeige:: Aktueller Betriebsmodus.
- B. Setup : Auf dem Setup-Bildschirm können Sie die Fördereinheiten, die Schlauchgröße, die Schlauchkalibrierung, Töne, das Summenvolumen und das Hauptmenü auswählen. Der Setup-Bildschirm enthält einige Funktionen, auf die Sie vom Zeitförderungsmodus-Bildschirm aus zugreifen können, wie: Pumprichtung, Einschalt-/AUS-Zeit, Batch-Zahl, Fernbedienung und Tastatursperre.
- C. Fließrichtung: Wenn Sie die EINGABETASTE auf diesem Symbol klicken, schalten Sie zwischen der Fließrichtung CW und CCW hin und her.
- D. Fördereinheiten: Wählen Sie die gewünschte Fördereinheit aus.
- E. AUS-Zeit der Pumpe: Hervorgehoben, wenn der Antrieb AUSgeschaltet ist.
- F. Batch-Zahl: Zeigt die Anzahl der Zyklen an, die im Los gefördert werden.
- G. Lokal/Entfernt  $\widehat{\blacksquare}$  oder  $\widehat{\square}$ : Wenn Sie auf diesem Symbol die EINGABETASTE drücken, gelangen Sie zum Fernbedienungs-Setup-Bildschirm. Dieses Symbol zeigt an, ob Ihr Antrieb im Lokal- oder Fernsteuerungsmodus ist. Wenn das gefüllte Rechteck in der Mitte der Antriebsabbildung angezeigt wird, wird der Antrieb lokal betrieben. Wenn das gefüllte Rechteck nicht in der Mitte der Antriebsabbildung angezeigt wird, wird der Antrieb mit Fernbedienung betrieben.
- H. Tastenfeldsperre  $\blacksquare$ : Wenn Sie auf diesem Symbol die EINGABETASTE drücken, gelangen Sie zum Tastenfeldsperren-Bildschirm. Wenn Sie das Tastenfeld sperren, verhindern Sie, dass eine andere Person die Antriebseinstellungen ändert. Bei Sperre wird aus diesem Symbol  $\blacksquare$ .
- I. Menge: Zeigt die Menge während der Förderung oder in der AUS-Zeit.
- Tropfschutz: Ein Wassertropfen-Symbol verweist darauf, dass die Tropfschutzfunktion eingeschaltet ist. Weitere Informationen finden Sie unter "Tropschutzfunktion" auf Seite 3-26.

### <span id="page-31-0"></span>**Mengenförderungsmodus-Betrieb**

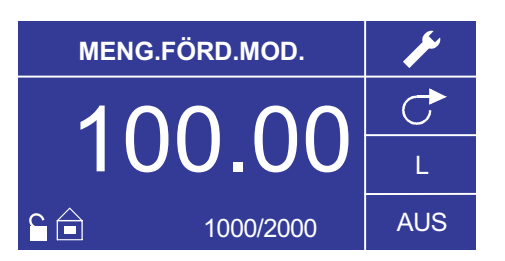

**Abbildung 3-11.** Mengenförderungsmodus-Betrieb

- 1. Erste Schritte: Verwenden Sie im Hauptmenü die EINGABETASTE zur Auswahl des Mengenförderungsmodus, um zum Mengenförderungsmodus-Bildschirm zu gelangen.
- 2. Schlauchkalibrierung: Vor Betrieb der Pumpe den gewünschten Schlauch in den Pumpenkopf einsetzen. Weitere Informationen dazu finden Sie unter "*Schlauchkalibrierung*".
- 3. Auswahl der Einstellungen: Wählen Sie die gewünschte Fördereinheit, Schlauchgröße, Fördermenge, Pumprichtung, etc. Weitere Informationen finden Sie im *SETUP-Menü*.
- 4. Schlauchvorbereitung: Legen Sie den Schlaucheingang in die Pumpflüssigkeit ein. Legen Sie die das Schlauchende in den gewünschten Behälter ein.
- 5. Einstellen der gewünschten Menge: Verwenden Sie die Richtungspfeile, um das numerische Feld in der Mitte des Bildschirms hervorzuheben und drücken Sie die EINGABETASTE. Damit können Sie dann die Flüssigkeitsmenge des Antriebs der Stelle an der rechten Seite ändern (Zehner, Hunderter, Tausender, etc. - je nach Fördereinheit). Wenn Sie den AUFWÄRTS-Pfeil der Richtungstasten drücken, wird die Menge um einen Wert erhöht, wenn Sie den ABWÄRTS-Pfeil drücken wird die Menge um einen Wert reduziert. Wenn Sie die EINGABETASTE erneut drücken, sehen Sie alle Stellen, die für die entsprechende aktuelle Fördereinheit geändert werden können; wenn Sie die LINKS/RECHTS-Pfeile verwenden, können Sie zwischen den Stellen hin- und herziehen, und mit den AUFWÄRTS- und ABWÄRTS-Pfeilen können die dementsprechend den Wert nach oben oder unten ändern. Sobald die gewünschte Menge erreicht wurde, drücken Sie die EINGABETASTE ein letztes Mal, um den Antrieb so einzustellen, dass er bei dieser Menge läuft. Drücken Sie die START/STOPP-Taste, damit der Antrieb wieder eingeschaltet wird.
- 6. Einstellen der AUS-Zeit der Pumpe: Verwenden Sie die Richtungspfeile und die EINGABETASTE, um AUS auf dem Bildschirm zu wählen (siehe Position E, Abbildung 3-10), um die AUS-Zeit einzugeben. Verwenden Sie die Richtungstasten und die EINGABETASTE, um die Pumpen-Ruhezeit einzustellen. Der Zeitgeber in der Mitte des Bildschirms wird hervorgehoben, und durch Verwendung der AUF- und ABWÄRTS-Pfeile können Sie die ganz rechte Stelle des Zeitintervalls erhöhen oder reduzieren. Wenn die EINGABETASTE ein zweites Mal gedrückt wird, während der Zeitgeber hervorgehoben ist, können die Stellen einzeln mit dem AUF/AB-Pfeil geändert werden; schalten Sie mit den LINKS/RECHTS-Pfeilen zwischen den Stellen hin und her. Nach Auswahl der optimalen Fördermenge die EINGABTASTE erneut zur Validierung drücken. Der Antrieb wird jetzt so lange unterbrochen, wie Sie es in der Mitte des Bildschirms eingestellt haben. **HINWEIS:** Wenn die AUS-Zeit auf 00:00:00 eingestellt wird, erfordert der Antrieb eine START/STOPP-Eingang vom Tastenfeld aus oder vom I/O-Anschluss aus, um mit der nächsten Förderung zu beginnen.

### **Mengenförderungsmodus-Betrieb (Fortsetzung)**

- 7. Auswahl der Losgröße: Verwenden Sie die Richtungspfeile und die EINGABETASTE, um das Batch-Zahl-Symbol auf dem Betriebsbildschirm auszuwählen (siehe Position F, Abbildung 3-10). Wählen Sie im Batch-Zahl-Bildschirm die AUF-/ABWÄRTS-Pfeile zur Auswahl der Losgröße. Drücken Sie die EINGABETASTE zum Bestätigen der Losgröße. Wenn diese Zahl auf Null (0) eingestellt ist, läuft der Antrieb auf unbestimmte Zeit und das  $\infty$ Symbol wird angezeigt. Wählen Sie BEENDEN, um zum Antriebs-Betriebsbildschirm zurück zu kehren.
	- Die Batch-Zahl kann auf dem Bildschirm Batch-Zahl durch Auswahl von Zurücksetzen zurück gesetzt werden.
- 8. Betrieb des Antriebs: Drücken Sie die Taste START/STOPP, um den Antrieb bei den ausgewählten Einstellungen, die auf dem Bildschirm angezeigt werden, laufen zu lassen. Drücken Sie die Taste erneut, um den Antrieb zu unterbrechen oder zu stoppen. Der Antrieb stoppt nach einem Los automatisch.
- 9. Batch-Zahl zurücksetzen: Verwenden Sie die Richtungspfeile und die EINGABETASTE, um das BATCH-ZAHL-Symbol auf dem Betriebsbildschirm auszuwählen (siehe Position F, Abbildung 3-10). Wählen Sie im BATCH-ZAHL-Bildschirm die Option ZURÜCKSETZEN und drücken Sie die EINGABETASTE, um die Batch-Zahl zurück zu setzen. Wählen Sie BEENDEN, um zum WIEDERHOLUNGSMODUS-BETRIEB-Bildschirm zurück zu kehren.
- 10. Maximale Förderzeit: Die Spezifikation für maximale Förderung im Kopiermodus entspricht 77 Stunden @ 650 rpm. Die tatsächliche Menge hängt von der Schlauchgröße und den ausgwählten Fördermengen ab.

### <span id="page-33-0"></span>**Fernbedienungsmenü FERNBEDIENUNG**

```
LOKAL 
    AKT. INPUT 
   AKT. OUTPUT 
SPANNUNGSINPUT 
SPANNUNGSOUTPUT 
   START/STOPP 
      AUSG.
```
**Abbildung 3-12.** Fernbedienungsmenü-Bildschirm

NAVIGATION: Wählen Sie im Hauptmenü oder SETUP-MENÜ die Option FERNBEDIENUNG und die EINGABETASTE.

LOKAL: Wenn diese Option ausgewählt ist, wird der Antrieb mit dem Tastenfeld an der Vorderseite, START/STOPP-Eingabe, Richtungseingabe odre Vorfüllen-Eingabe gesteuert.

AKTUELLER EINGANG: Wenn diese Option ausgewählt ist, wird der Antrieb entfernt gesteuert. Damit kann der Benutzer ein aktuelles Signal eingeben, um die Förderung zu steuern. Der Benutzer hat dann die Option, die Mindest-. maximalen und mittleren Sollwerte für den Strom und die Förderung einzustellen. Die Standard Mindest-(MIN) Stromstärke beträgt 4,2 mA und die Förderung 0. Die maximale (MAX) Stromstärke beträgt 20 mA bei maximaler Förderung. Der Mittelwert (MID) wird automatisch für die Stromstärke und die Förderung ausgerechnet und liegt in der Mitte der Werte für MIN und MAX. Der Wert MID kann eingestellt werden, wenn andere Profile notwendig sind. Die Skalierung kann ggf. auch umgekehrt werden. Um zu bestätigen, dass der AKTUELLE EINGANGSMODUS ausgewählt ist, wählen Sie BEENDEN, nachdem Sie zum Fernbedienungsmenü zurück gekehrt sind und wählen dann den DAUER-PUMP-MODUS. Um den ENTF. AKTUELLEN EINGANGSMODUS auszuwählen, wählen Sie LOKAL und dann die EINGABETASTE.

**HINWEIS:** Wenn die Aktuelle Eingabe ausgewählt ist, startet der Antrieb erst dann, wenn der FERNBEDIENUNGSMODUS beendet und der DAUER-PUMPEN-MODUS ausgewählt wurde.

AKTUELLER AUSGANG: Damit kann der Benutzer den aktuellen Ausgang für eine bestimmte Fördermenge einstellen. Der Benutzer hat dann die Option, die Mindest-. Maximalen und mittleren Sollwerte für den Strom und die Förderung einzustellen. Standardmäßig ist die Mindestförderung (MIN) auf 0.00 und der Strom auf 4.0 mA eingestellt. Der Maximalwert (MAX) ist auf die maximale Förderung eingestellt und der Strom auf 20.0 mA. Der Mittelwert (MID) wird automatisch für die Stromstärke und die Förderung ausgerechnet und liegt in der Mitte der Werte für MIN und MAX. Der Wert MID kann eingestellt werden, wenn andere Profile notwendig sind. Das gestattet eine Dreipunkt-Kalibrierung des aktuellen Ausgangs. Die Förderung zwischen diesen Punkten ist linear. Die Skalierung kann ggf. auch umgekehrt werden. **HINWEIS:** Wenn Aktueller Ausgang ausgewählt wurde, gelangt der Benutzer nicht in den Fernbedienungsmodus. Nur durch Auswahl von SPANNUNGSEINGANG oder STROMEINGANG gelangt der Benutzer in den Fernbedienungsmodus, wie durch das Symbol des leeren Hauses (siehe Position G, Abbildung 3-2) angezeigt wird. **HINWEIS:** Der Aktuelle Ausgang weist auf die Laufbefehlsgeschwindigkeit hin. Verwenden Sie die Motorlauf-Kontakte (normalerweise offen/geschlossen), um anzuzeigen, ob die Pumpe läuft.

### **Fernbedienungsmenü (Fortsetzung)**

SPANNUNGSEINGANG: Wenn diese Option ausgewählt ist, wird der Antrieb entfernt gesteuert. Damit kann der Benutzer ein aktuelles Signal eingeben, um die Förderung zu steuern. Der Benutzer hat dann die Option, die Mindest-. maximalen und mittleren Sollwerte einzustellen, und zwar für die Spannung und die Förderung. Standardmäßig ist die Mindestspannung (MIN) auf 00.1 V DC und die Förderung auf 00.0 eingestellt. Die Maximalspannung (MAX) ist auf 10.0 V DC und die Förderung auf die Maximalmenge eingestellt. Der Mittelwert (MID) wird automatisch für die Spannung und die Förderung ausgerechnet und liegt in der Mitte der Werte für MIN und MAX. Der Wert MID kann eingestellt werden, wenn andere Profile notwendig sind. Die Skalierung kann ggf. auch umgekehrt werden. Um zu bestätigen, dass der AKTUELLE EINGANGSMODUS ausgewählt ist, wählen Sie BEENDEN, nachdem Sie zum Fernbedienungsmenü zurück gekehrt sind und wählen dann den DAUER-PUMP-MODUS. Um den entf. aktuellen Eingabemodus auszuwählen, wählen Sie LOKAL und dann die EINGABETASTE.

**HINWEIS:** Wenn die Aktuelle Spannungseingabe ausgewählt ist, startet der Antrieb erst dann, wenn der FERNBEDIENUNGSMODUS beendet und der DAUER-PUMPEN-MODUS ausgewählt wurde.

SPANNUNGSOUTPUT: Damit kann der Benutzer den aktuellen Spannungsausgang für eine bestimmte Fördermenge einstellen. Der Benutzer hat dann die Option, die Mindest-. Maximalen und mittleren Sollwerte für die Spannung und die Förderung einzustellen. Standardmäßig ist die Mindestförderung (MIN) auf 0.00 und die Spannung auf auf 00.0 V DC eingestellt. Der Maximalwert (MAX) ist auf die maximale Förderung eingestellt und die Spannung auf 10,0 V DC. Der Mittelwert (MID) wird automatisch für die Spannung und die Förderung ausgerechnet und liegt in der Mitte der Werte für MIN und MAX. Der Wert MID kann eingestellt werden, wenn andere Profile notwendig sind. Das gestattet eine Dreipunkt-Kalibrierung des aktuellen Spannungsausgangs. Die Förderung zwischen diesen Punkten ist linear. Die Skalierung kann ggf. auch umgekehrt werden. **HINWEIS:** Wenn Spannungsausgang ausgewählt wurde, gelangt der Benutzer nicht in den Fernbedienungsmodus. Nur durch Auswahl von SPANNUNGSEINGANG oder STROMEINGANG gelangt der Benutzer in den Fernbedienungsmodus, wie durch das Symbol des leeren Hauses (siehe Position G, Abbildung 3-2) angezeigt wird. **HINWEIS:** Der Spannungsausgang weist auf die Laufbefehlsgeschwindigkeit hin. Verwenden Sie die Motorlauf-Kontakte (normalerweise offen/geschlossen), um anzuzeigen, ob die Pumpe läuft.

START/STOPP: Der START/STOPP-Eingang kann konfiguriert sein, um auf AUS (Werkseinstellung) oder ON (Antrieb läuft) eingestellt zu sein.

Wenn AUS ausgewählt ist (Werkseinstellung), ist die Verwendung des START/STOPP-Eingangs optional. Wenn der START/STOPP-Eingang offen ist, kann der Antrieb trotzdem mithilfe der START.STOPP-Taste, der VORFÜLLEN-Taste oder des VORFÜLLEN-Eingangs gestartet werden. Im Fernbedienungsmodus läuft der Antrieb auch, so lange genügend Spannung oder Strom am Eingang anliegt.

Wenn Sie den START/STOPP-**Eingang** schließen, läuft der Antrieb, bis der START/STOPP-Eingang sich öffnet oder die START/STOPP-Taste gedrückt wird. Im Zeitförderungs-, Wiederholungsförderungs- und Mengenförderungsmodus ist lediglich ein kurzes Schließen des START/STOPP-Kontakts notwendig, um den Antrieb zu starten. Wenn der Antrieb bereits in einem der Förderungsmodi läuft, wird der Antrieb durch ein kurzes Schließen des START/STOPP-Kontakts gestoppt. Im WIEFERHOLUNG EINSTELLEN-MODUS funktioniert der START/STOPP-**Eingang** ebenso wie im DAUERMODUS und das Schließen bringt den Antrieb zum Laufen, bis der Kontakt geöffnet wird.

## <span id="page-35-0"></span>**Fernbedienungsmenü (Fortsetzung)**

Die Funktion des START/STOPP-Eingang wird wesentlich vereinfacht, wenn EIN ausgewählt ist. Der Antrieb läuft nicht unter allen Umständen, so lange der START/STOPP-Eingang geschlossen ist.

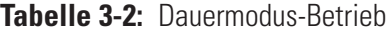

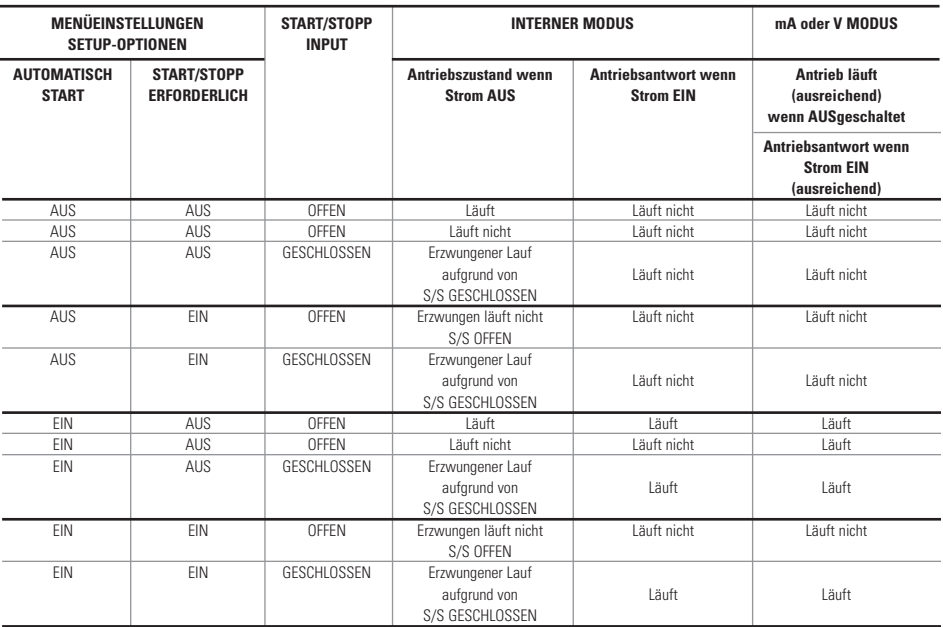

**HINWEIS:** Im Dauermodus, wenn der START/STOPP-Eingang verwendet wird, wird der Antrieb mit einem geschlossenen Kontakt gestartet und gestoppt, wenn die Kontakte geöffnet werden.

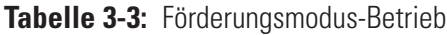

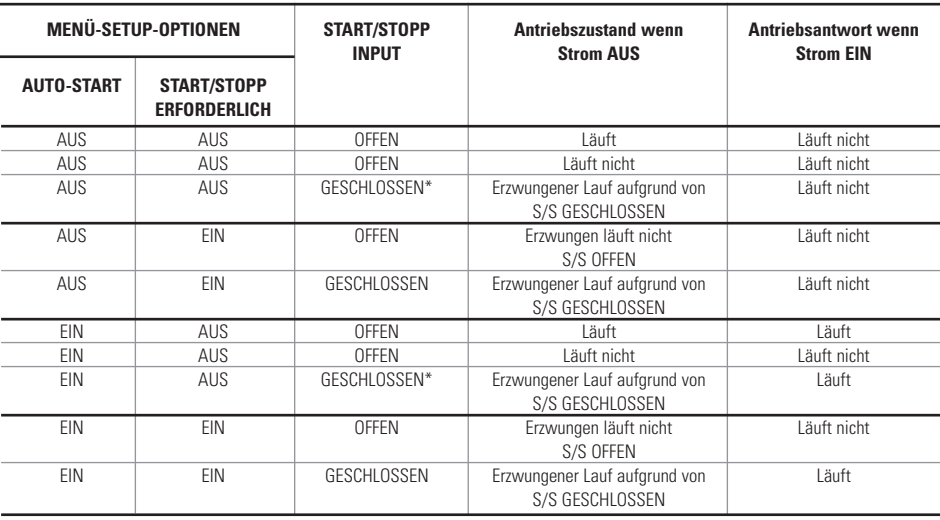

\*HINWEIS: In den Förderungsmodi und wenn die START/STOPP-MENÜ-SETUP-Option AUS ist, startet der Antrieb eine Förderung bei vorübergehendem Schließen und stoppt bei einem vorübergehenden Schließen des Kontakts im Förderungszeitraum und Intervallzeitraum.

### <span id="page-36-0"></span>**Belegung der DB-25- Anschlussstifte mit Schaltplan**

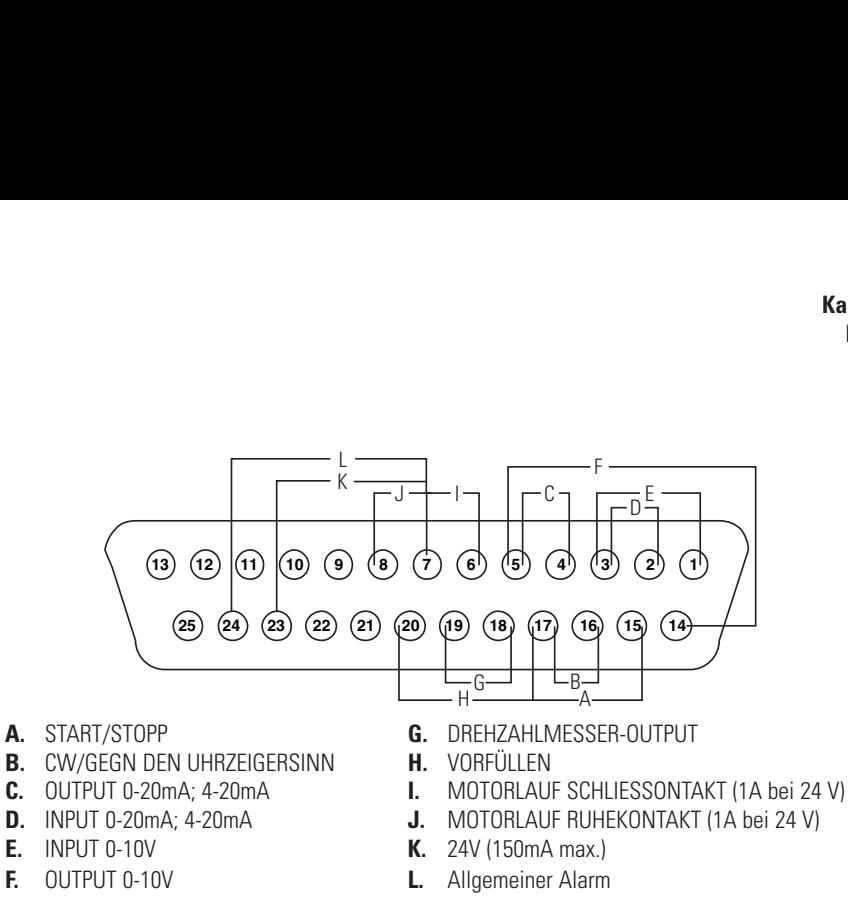

**Abbildung 3-13.** DB-25 Stift-Belegung

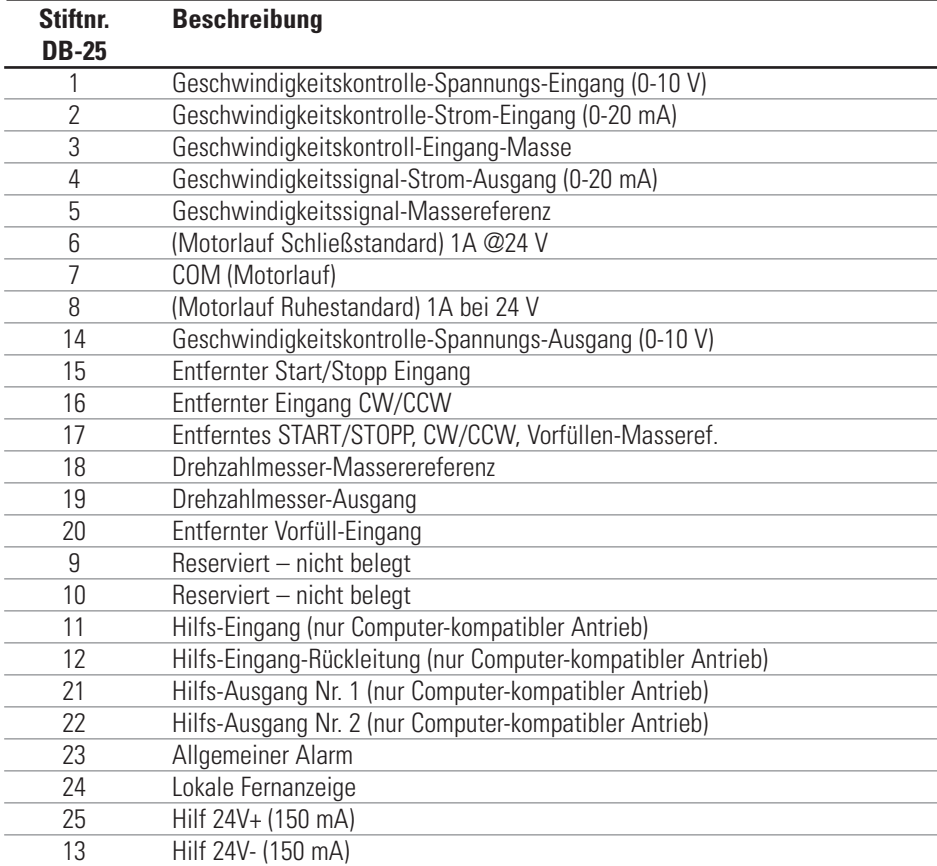

**HINWEIS:** Die Stifte 5, 13, 17 und 18 sind geerdet und alle zur Verwendung mit START/STOP, VORFÜLLEN, Richtung, Tach, LOKAL/ENTF.,

Allgemeine Alarmsignale sowie Spannungs- und Stromausgänge geeignet.

#### **ACHTUNG: Um eine Beschädigung des Antriebs zu verhindern, muss der Strom vor Anschließen des externen Fernsteuerungskabels ausgeschaltet werden.**

**HINWEIS:** Offene Kollektor-Ausgänge mit geringer Impedanz sind geerdet und mit hoher Impedanz im Wesentlichen massefrei. Siehe nachfolgend Seite "Offener Kollektor".

### <span id="page-37-0"></span>**Belegung der 31-Anschlussstifte mit Schaltplan**

### **Kontaktbelegung**

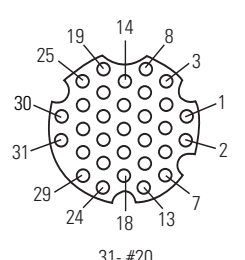

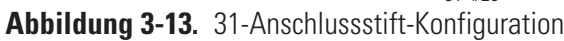

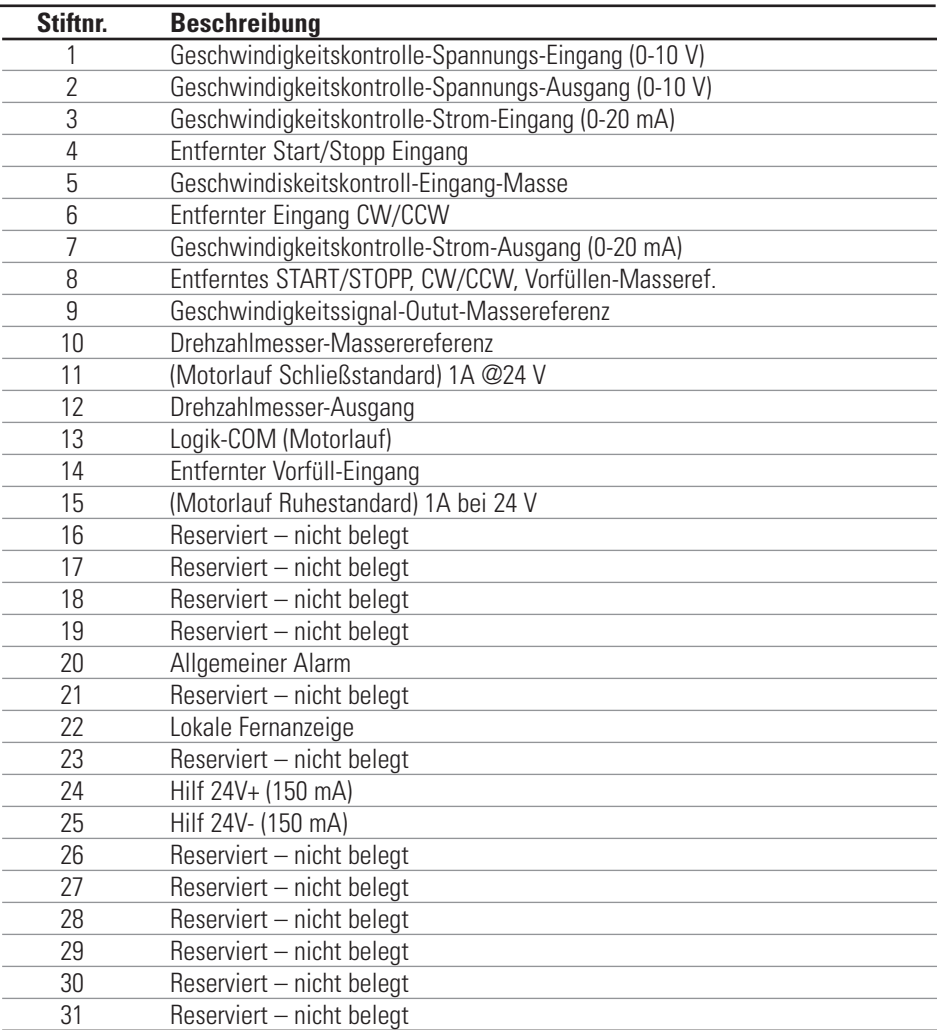

**HINWEIS:** Die Stifte 8, 9, 10 und 25 sind geerdet und alle zur Verwendung mit START/STOP, VORFÜLLEN, Richtung, Tach, LOKAL/ENTF., Allgemeine Alarmsignale sowie Spannungs- und Stromausgänge geeignet.

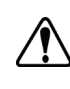

#### **ACHTUNG: Um eine Beschädigung des Antriebs zu verhindern, muss der Strom vor Anschließen des externen Fernsteuerungskabels ausgeschaltet werden.**

**HINWEIS:** Offene Kollektor-Ausgänge mit geringer Impedanz sind geerdet und mit hoher Impedanz im Wesentlichen massefrei. Siehe nachfolgend Seite "Offener Kollektor".

#### **INPUTS**

 $\overline{a}$ 

### <span id="page-38-0"></span>**Fernbedienungs-Eingänge und -Ausgänge**

#### Entfernt CW/CCW, Entferntes Start/Stopp, Entferntes Vorfüllen und Hilfe Eingang:

Die Fernbedienungssteuerungs-Eingangs arbeiten mit den aktuellen Sinking Outputs (offener NPN Transistor-Ausgangs ohne passive Pull-Up-Widerstände) oder Kontaktschließungen auf gemeinsamen DC-Leitungen. Ein kontinuierliche aktive Niedrigspannung zum entfernten Start/Stopp-Eingang bringt den Antrieb zum Laufen, wohingegen eine kontinuierliche aktive Niedrigspannung zum entfernten zum CW/CCW-Eingang führt dazu, dass der Antrieb gegen den Uhrzeigersinn (CCW) läuft. Der Motor wird kontrolliert gestoppt, bevor die Richtung umgekehrt wird. Eine kontinuierliche aktive Niedrigspannung zum Entfernten Vorfüll-Eingang führt dazu, dass der Antrieb bei voller Geschwindigkeit läuft.

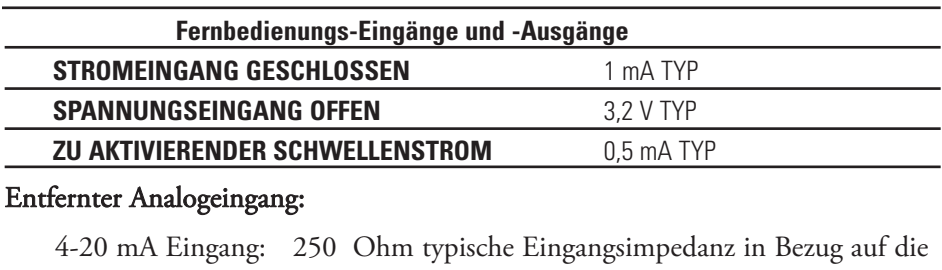

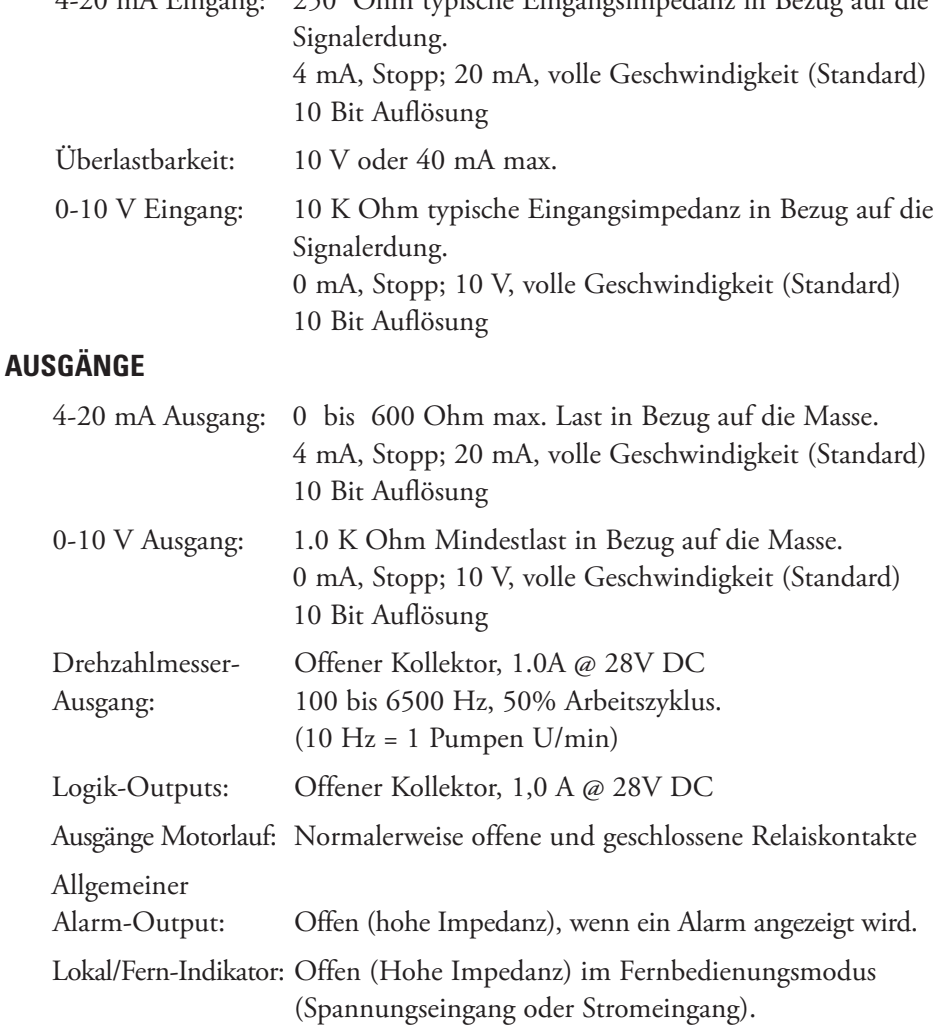

### <span id="page-39-0"></span>**Ausgaben Offener Kollektor**

Einige Fernausgaben auf diesem Antrieb (Tachometer, Lokal/Fern und Allgemeiner Alarm) sind Ausgänge vom Typ "Offener Kollektor" und können nicht wie Relaisausgänge verdrahtet werden. Wenn der offene Kollektorausgang aktiv ist, wird der Ausgang effektiv auf Erdungsmasse geschaltet und kann bei falscher Abspannung zu Schaden am Antrieb und/oder externen Geräten führen.

# **Empfehlung**

Beim Anschluss an offene Kollektorausgänge muss der Ausgang an einen strombegrenzenden Widerstand und dann an eine Versorgungsspannung mit weniger als 28 V DC Gleichstrom angeschlossen werden. Typischerweise sollte der Anschluss an einen 24 V PLC-Zugang (siehe Abbildung 3-14) angeschlossen werden.

**HINWEIS: Bei Verwendung einer 24V-Versorgung mit dem Steckverbinder muss die Stromaufnahme auf 150 mA beschränkt werden.**

### **Motorlauf-Kontakte**

Bei diesem Antrieb sind die Motorlauf-Ausgänge (normalerweise offen und normalerweise geschlossen) Relaisausgänge und erfordern nicht die 24V positive Stromversorgung.

#### **HINWEIS: Es wird davon abgeraten, 120 V-Leitungen an Relaiskontakte anzuschließen!**

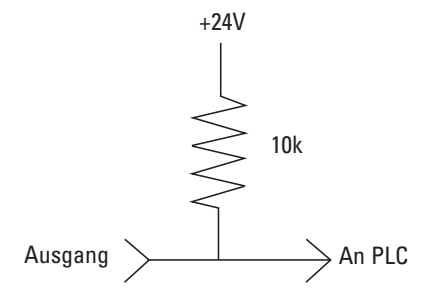

**Abbildung 3-14.** Verbinden von Offen Kollector-Ausgängen mit einem PLC

### <span id="page-40-0"></span>**Tropfschutzfunktion**

Der Antrieb verfügt auch über eine Tropfschutzfunktion. Die Tendenz von Flüssigkeiten nach der Förderung zu tropfen, hängt von verschiedenen Faktoren ab, wie der Schlauchgröße, der Ausrichtung der Schläuche und der Viskosität der Flüssigkeit. Um dieses Tropfen zu reduzieren, kehrt der Antrieb die Richtung nach der Förderung um, um die Flüssigkeit zum Schlauchende zu ziehen.

Um auf diese Funktion zuzugreifen, wählen Sie entweder Wiederholungsförderung or Förderungsmodus TROPFSCHUTZ.

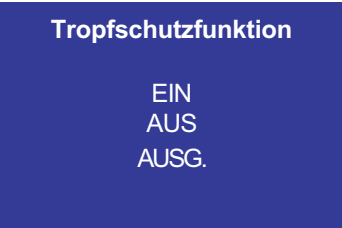

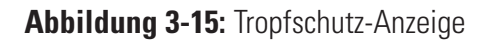

Für die TROPFSCHUTZ-Funktion wählen Sie EIN. Daraufhin wird ein zweiter Bildschirm angezeigt, auf dem der Benutzer angeben kann, um wieviel Grad der Antrieb umgekehrt werden muss. Normalerweise werden Winkel zwischen 5 und 45 Grad gewählt. Wenn Sie das Programm beenden möchten, ohne die aktuelle Einstellung zu ändern, wählen Sie BEENDEN.

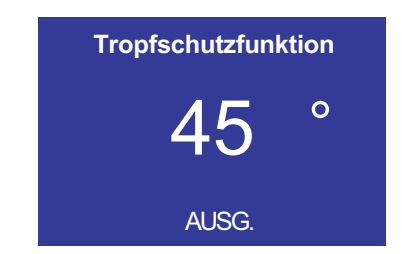

**Abbildung 3-16:** Tropfschutzwinkel-Anzeige

Wenn die gewünschte Zahl hervorgehoben wird, drücken Sie die EINGABE-Taste und verwenden die Nach Oben-, Nach Unten-, Rechtsund Links-Pfeile, um die Zahl zu ändern. Drücken Sie die EINGABE-Taste und wählen Sie BEENDEN, um die Einstellung zu speichern. Der Antrieb wird jetzt nach jeder Förderung umgekehrt.

# **Kapitel 4** Wartung

### <span id="page-42-0"></span>**Ersatz von Teilen und Zubehör**

#### **WARNUNG: Vor jeglichen Wartungsarbeiten den Strom zur Pumpe**  $\mathcal{A}$ **abschalten.**

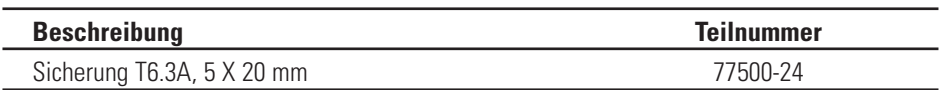

**HINWEIS:** (Der Endbenutzer hat keinen direkten Zugriff auf den Zahnrad-Kit-Ersatz und den Getriebe-Ersatz. Bitte wenden Sie sich im Fall eines Zahnrad- oder Getriebeschadens an einen autorisierten Händler.)

### <span id="page-43-0"></span>**Auswechseln der Sicherung**

- 1. Schalter Ein/Aus auf AUS stellen.
- 2. Netzstecker ziehen.
- 3. Sicherung herausnehmen und prüfen; auswechseln, falls defekt.

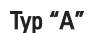

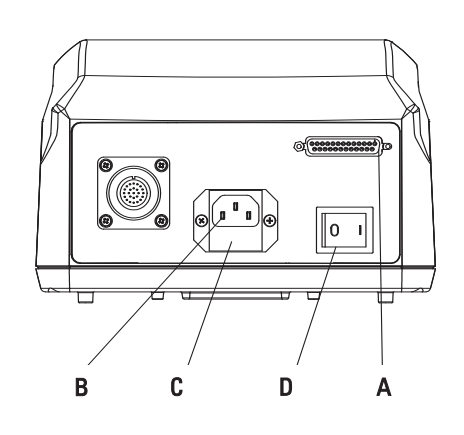

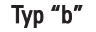

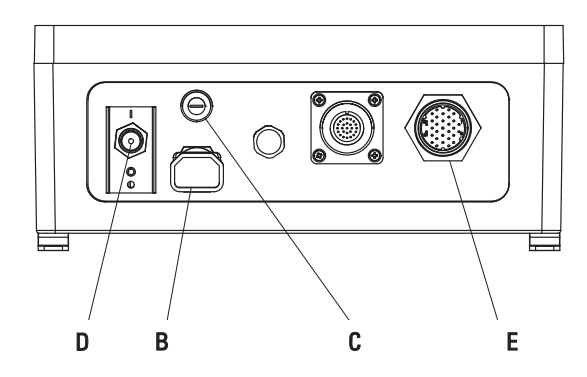

**Abbildung 4-1:** Auswechseln der Sicherung

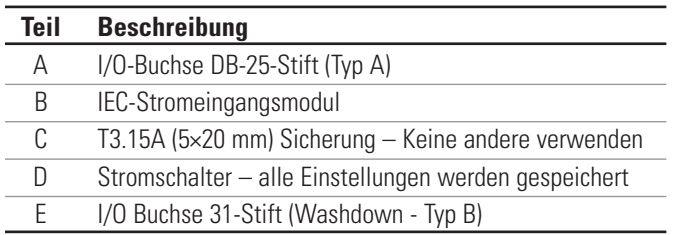

# **Reinigen WARNUNG: Vor jeder Reinigung den Strom zur Pumpe abschalten.**

Antriebsgehäuse mit milden Reinigungsmitteln sauber halten. Beim Säubern nicht in Flüssigkeiten eintauchen oder zu viel Flüssigkeit verwenden.

# **Kapitel 5** Störungsbeseitigung

## <span id="page-44-0"></span>**Störungsbeseitigungstabelle**

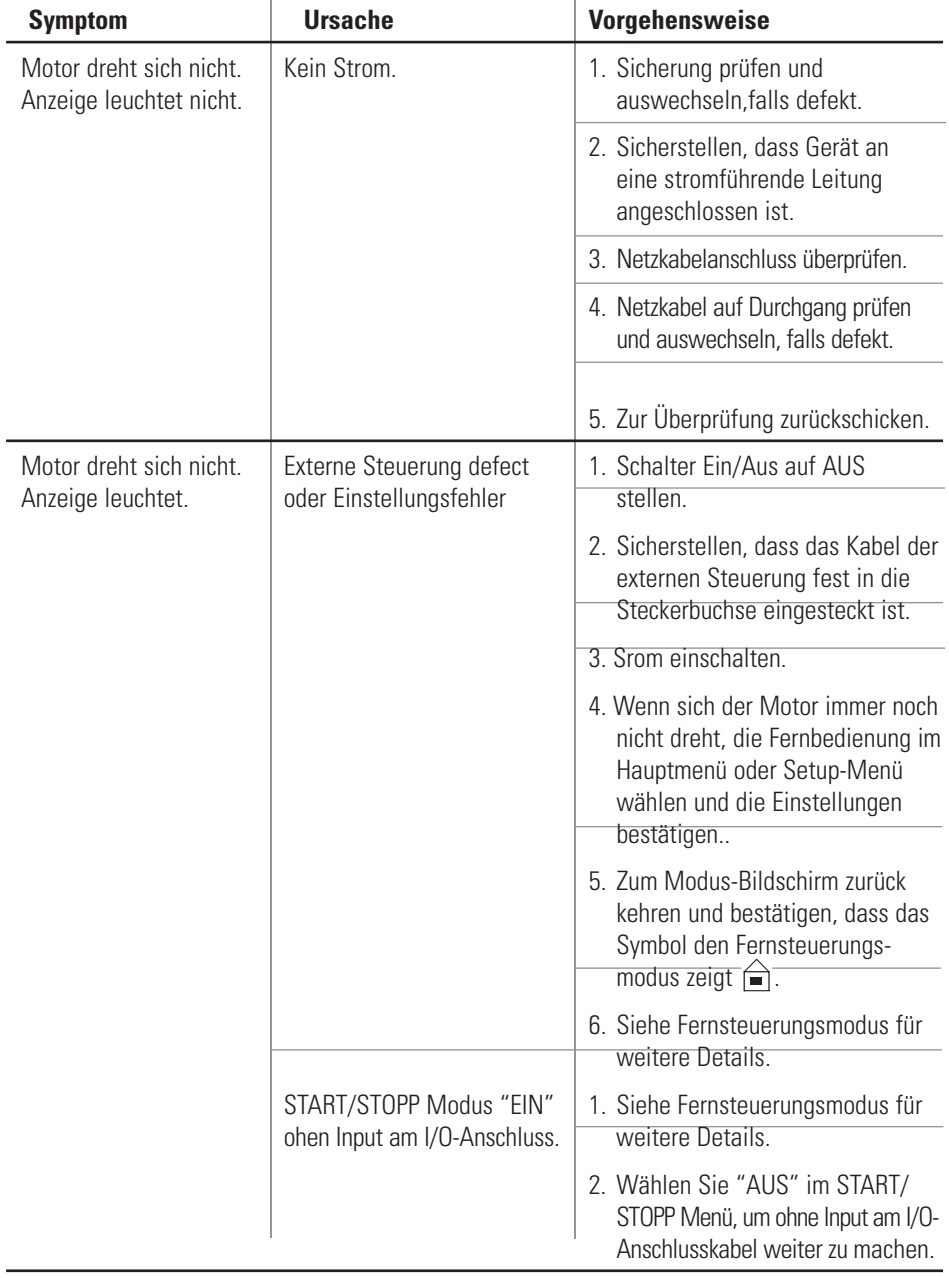

### <span id="page-45-0"></span>**Fehlerdefinitionen** Fehler Nr. 2 Überdrehzahl des Motors

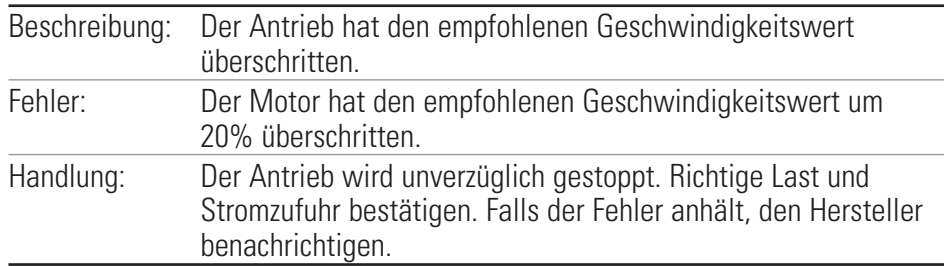

#### **Fehler Nr. 3: Motorüberlastung**

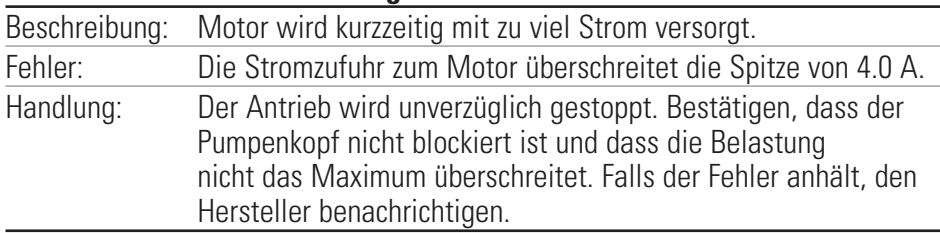

#### **Fehler Nr. 4: Bad Flash Checksum**

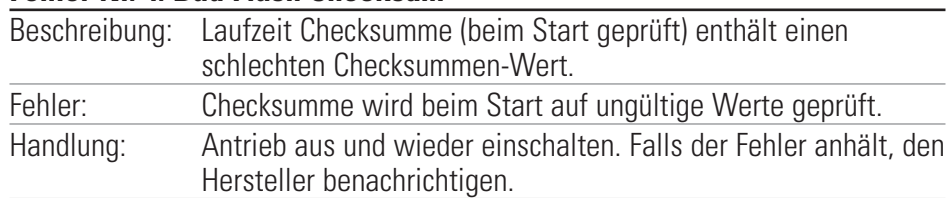

### **Fehler Nr. 7: Bad EEPROM Checksum (Einstellungen)**

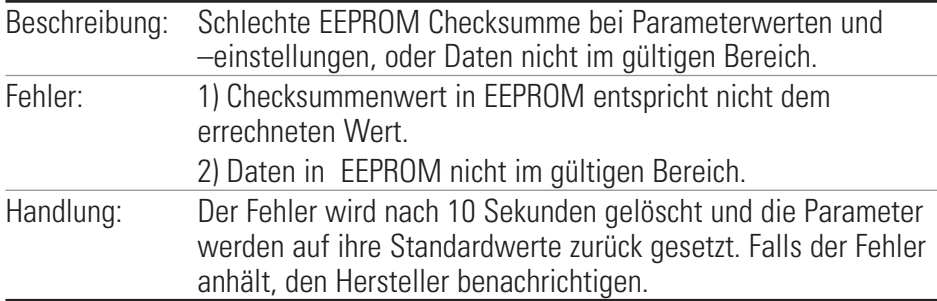

#### **Fehler Nr. 8: Bad EEPROM Checksum (Werkskal.)**

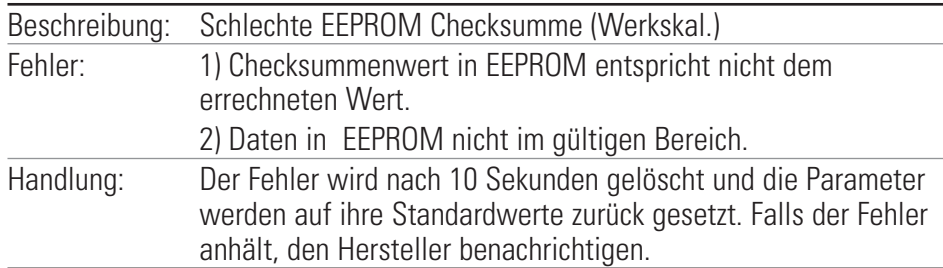

## **Fehlerdefinitionen (Fortsetzung)**

### **Fehler Nr. 9: EEPROM Write Verification-Fehler**

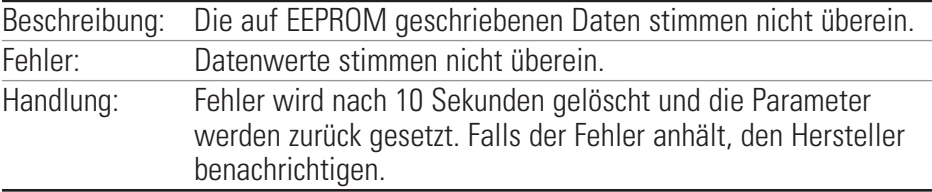

#### **Fehler Nr. 10: Bus Over Voltage**

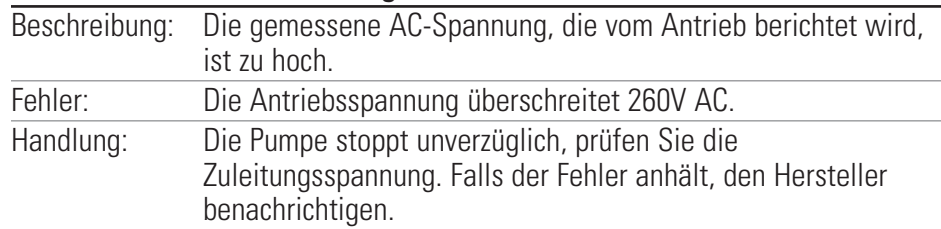

#### **Fehler Nr. 11: Bus Under Voltage**

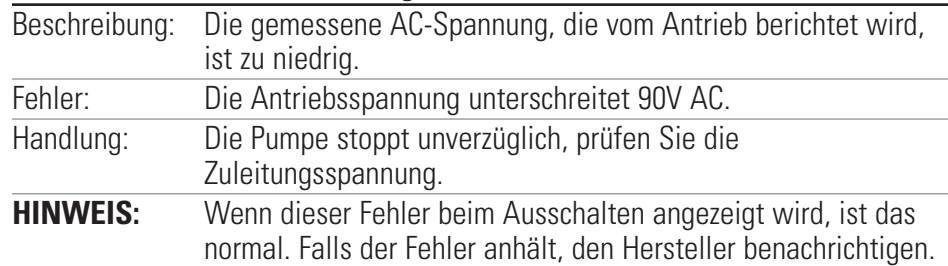

#### **Fehler Nr. 12: Motor stoppt/Motor läuft nicht schnell genug**

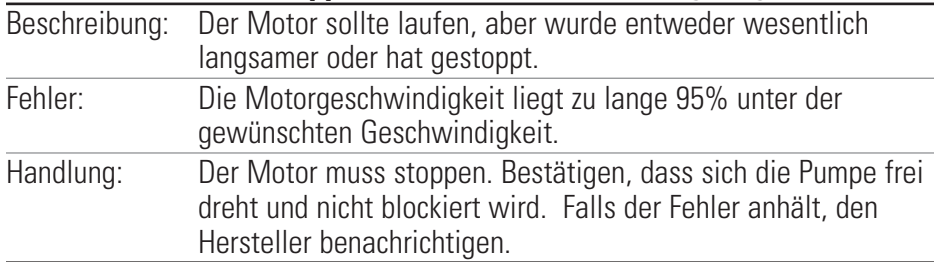

#### **Fehler Nr. 14: Umgebungstemperatur zu hoch**

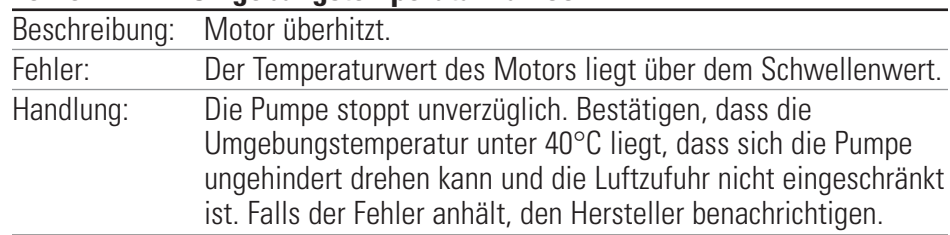

### **Fehlerdefinitionen (Fortsetzung)**

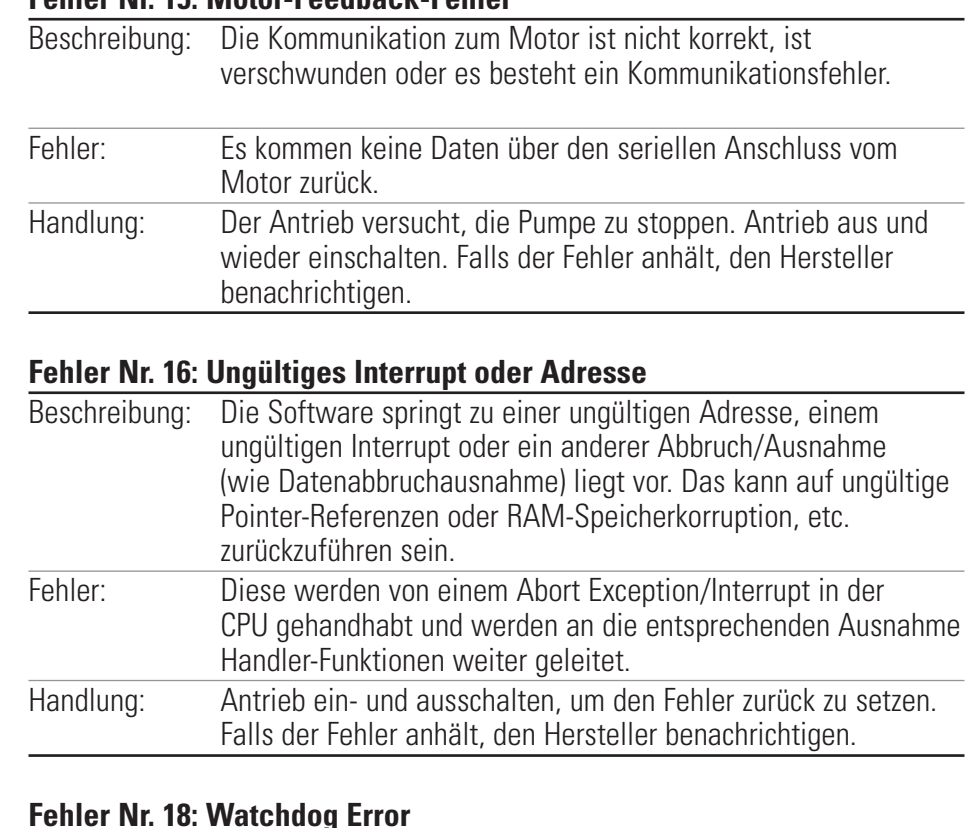

### **Fehler Nr. 18: Watchdog Error**

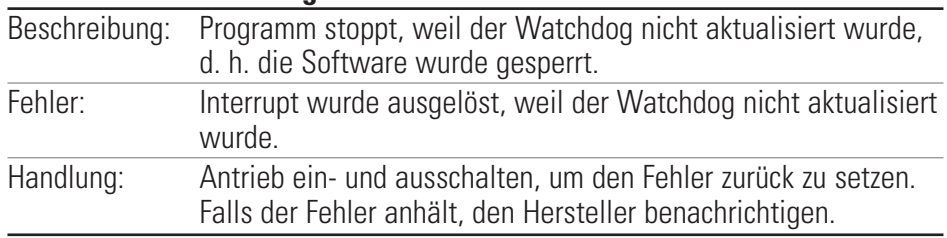

### **Fehler Nr. 15: Motor-Feedback-Fehler**

# <span id="page-48-0"></span>**Kapitel 6** Zubehör

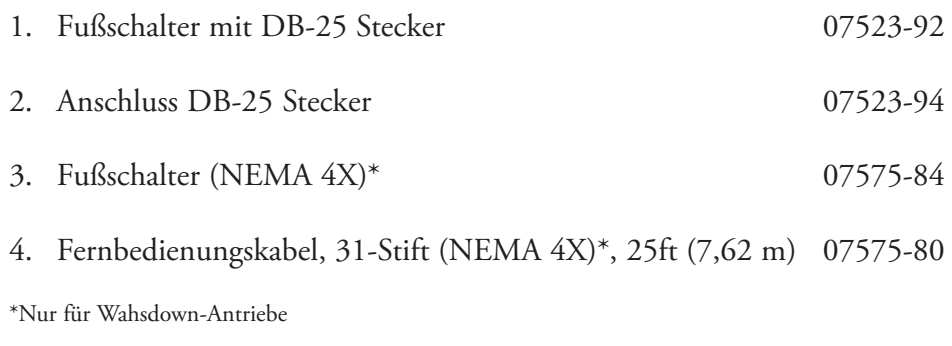

# <span id="page-50-0"></span>**Kapitel 7** Technische Daten

### **Ausgangsdaten**

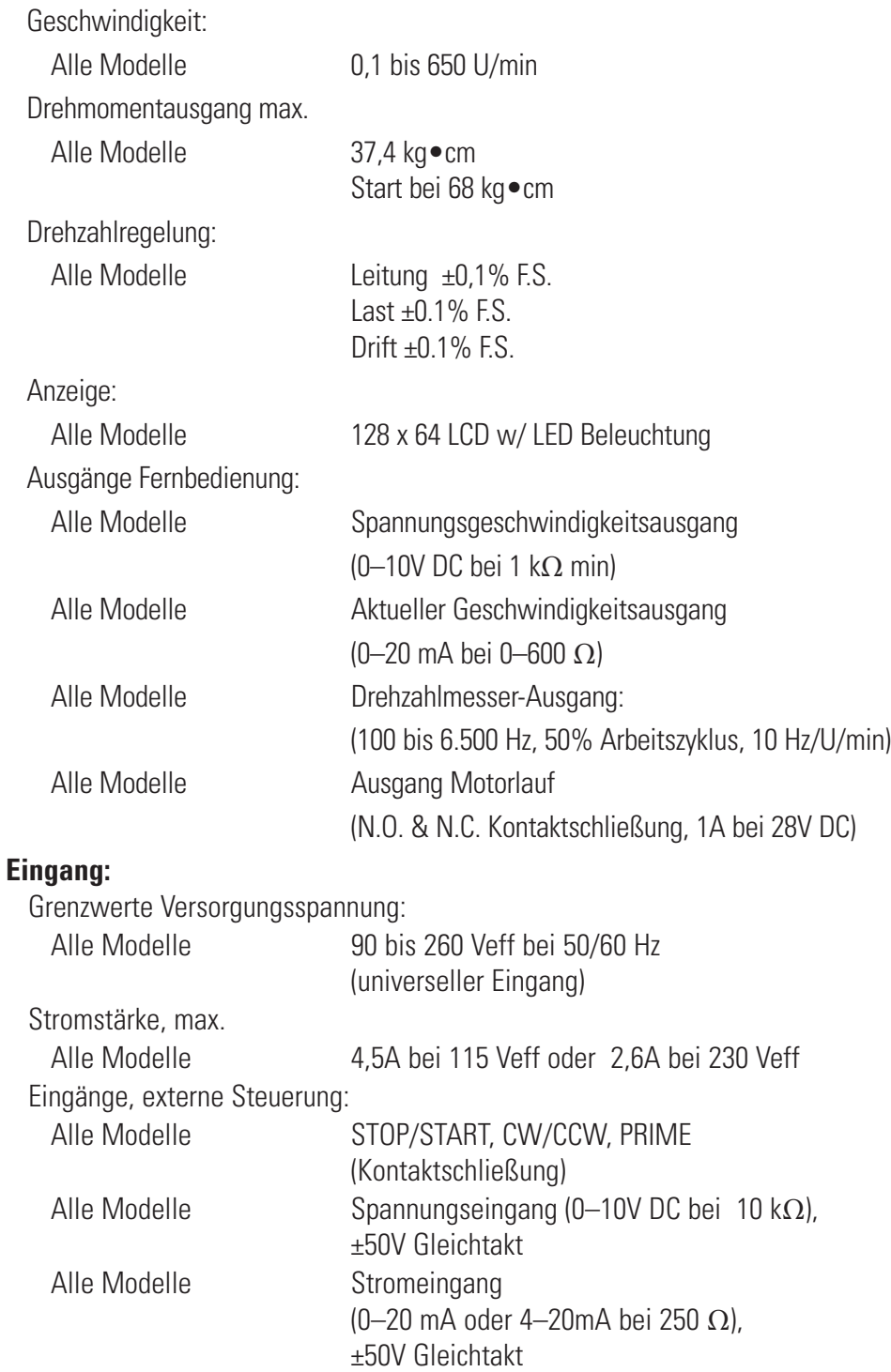

#### **Bauweise**

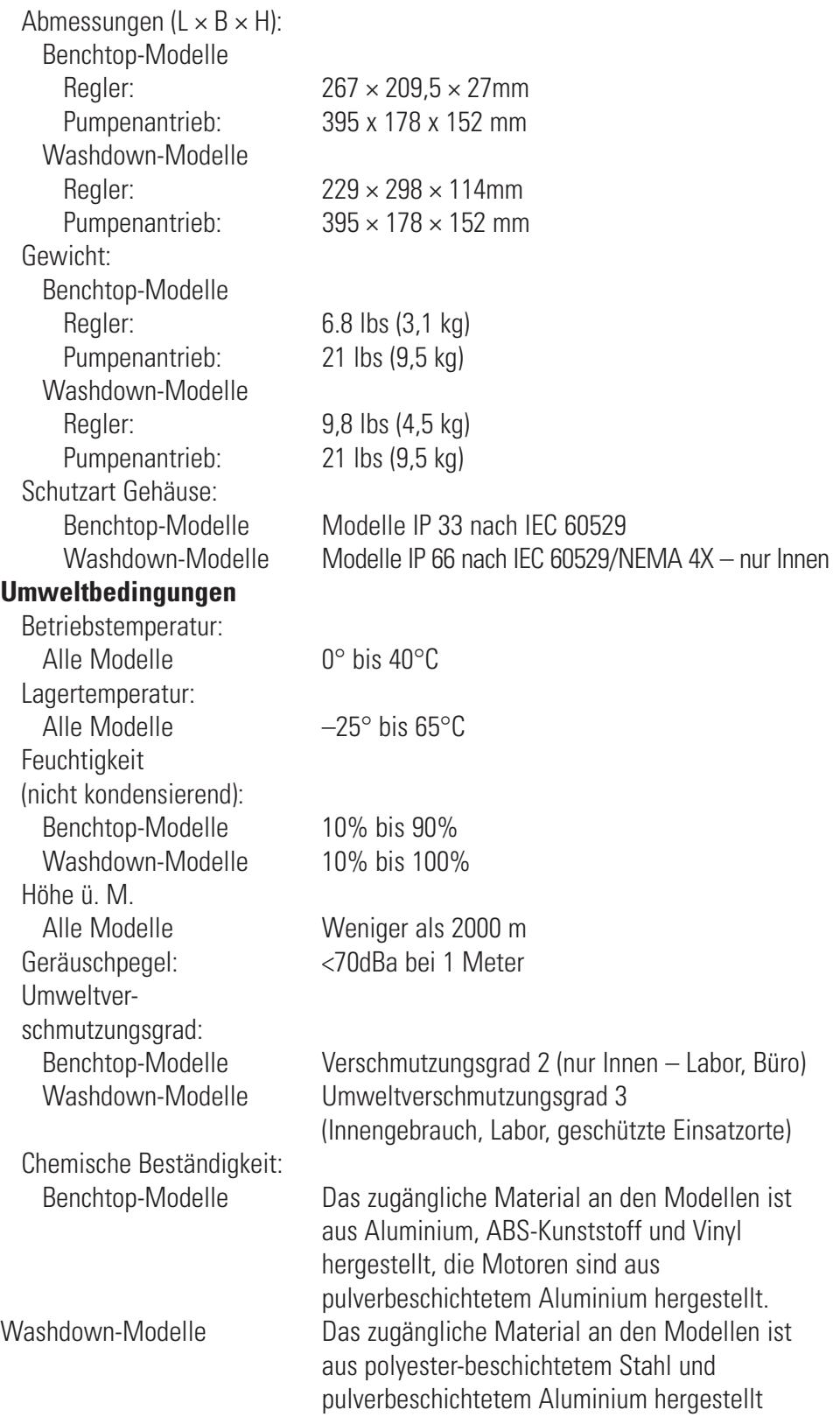

**Normen-Compliance:** Entspricht ANSI/UL Std 61010-1 Zertifiziert für CAN/CSA Std C22.2 Nr. 61010-1 Das Produkt wurde gemäß der Anforderungen CAN/CSA-C22.2 Nr. 61010-1, zweite Ausgabe, einschließlich Änderung 1, oder einer späteren Version desselben Standards mit den gleichen Anforderungen getestet. (Für CE-Kennzeichen): EN61010-1: (EU Niedrigspannungsrichtlinie) und EN61326: (EU EMV-Richtlinie)

# **Kapitel 8** Garantie, Warenrücksendungen und Technische Beratung

#### <span id="page-54-0"></span>Verwenden Sie für *MASTERFLEX* Pumpen ausschließlich *MASTERFLEX* Präzisionsschläuche für optimale Anwendungsergebnisse. Der Einsatz anderer Schläuche kann eine Verweigerung der Garantieleistung nach sich ziehen. **Garantie**

Für dieses Produkt übernehmen wir eine Garantie für Material- und Bearbeitungsfehler. Nach Wahl des Herstellers oder Händlers wird jedes defekte Produkt entweder kostenlos repariert oder ausgetauscht, oder der Kaufpreis an den Käufer zurueckerstattet, vorausgesetzt dass: (a) der Garantieanspruch schriftlich innerhalb des auf der Garantiekarte angegebenen Zeitraumes gestellt wird, (b) der Kaufnachweis gleichzeitig mit dem Garantieanspruch in Form einer Rechnung oder eines Kaufbeleges eingereicht wird, aus dem hervorgeht, dass das Produkt noch durch die Garantie abgedeckt ist und (c) der Käufer sich an das Garantieabwicklungsverfahren für Rücknahmen, das in den allgemeinen Geschäftsbedingungen des Herstellers oder im neuesten Katalog des Händlers festgeschrieben ist.

Diese Garantie gilt nicht im Falle von: (a) Mängeln oder Schäden aufgrund von: (i) Missbrauch des Produktes, (ii) Verwendung des Produktes fuer andere Zwecke, als die für die es normalerweise vorgesehen ist, (iii) Unfällen oder Nachlässigkeit, (iv) nicht zweckmäßigem/er Test, Gebrauch, Wartung, Service, Reparatur, Installation oder Lagerung, (v) nicht genehmigter Änderung oder Modifizierung, oder (b) abgelaufener Garantiezeit auf das betroffene Material.

DIESE GARANTIE IST DAS EINZIGE INSTRUMENT, DAS DEM KÄUFER ZUR VERFÜGUNG STEHT. DER HERSTELLER UND DER HÄENDLER SCHLIESSEN ALLE ANDEREN GARANTIEN, GLEICHGÜLTIG OB DIESE AUSDRÜCKLICH ODER UNTERSTELLT ODER GESETZLICHER NATUR SIND, EINSCHLIESSLICH UND OHNE EINSCHRÄNKUNG ALLER GARANTIEN HINSICHTLICH DER VERKAUFSEIGNUNG UND DER EIGNUNG FÜR EINEN BESTIMMTEN ZWECK, AUS. KEIN MITARBEITER, ERFÜLLUNGSGEHILFE ODER VERTRETER DES HERSTELLERS ODER DES HÄNDLERS HAT DAS RECHT, DEN HERSTELLER ODER DEN HÄNDLER DURCH EINE ANDERE GARANTIE ZU BINDEN. DER HERSTELLER ODER DER HÄNDLER SIND IN KEINEM FALL FÜR ZUFÄLLIGE, INDIREKTE, AUSSERGEWÖHNLICHE SCHÄDEN ODER FOLGESCHÄDEN HAFTBAR.

*Die Garantie gilt für einen Zeitraum von zwei (2) Jahren nach dem Kaufdatum.* 

### <span id="page-55-0"></span>**Warenrücksendungen**

Um Kosten und Lieferzeiten so gering wie möglich zu halten, fragen Sie den Hersteller oder autorisierten Fachhändler nach einer Rücksendungsgenehmigung und den Versandkonditionen, bevor Sie Ware zurückschicken, Geben Sie bitte den Rücksendungsgrund mit an. Verpacken Sie die Ware sorgfältig und versichern Sie die Sendung gegen Beschädlgung bzw. Verlust; dies ist in Ihrem eigenen Interesse. Für Transportschäden aufgrund unsachgemäßer Verpackung haften Sie.

### **Technische Beratung**

Wenn Sie Fragen zur Anwendung dieses Produktes haben, fragen Sie den Hersteller oder autorisierten Fachhändler.

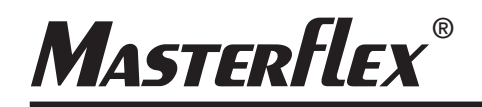

**US & Canada only** Toll Free 1-800-MASTERFLEX | 1-800-637-3739 **Outside US & Canada** 1-847-381-7050

**\*EN809 manufactured by:** Masterflex LLC. 28092 W Commercial Avenue, Barrington, IL 60010 **masterflex.tech@avantorsciences.com www.avantorsciences.com /**<br>**/masterflex and the manufactured by:**<br>Masterflex LLC.<br>2012: V. Commodell Avenue, Barrings<br>
answer channel and the measurements of the masterflex<br>
was strategies and the measurements of the measurements of the meas